# **ДЕРЖАВНИЙ УНІВЕРСИТЕТ ІНФОРМАЦІЙНО-КОМУНІКАЦІЙНИХ ТЕХНОЛОГІЙ НАВЧАЛЬНО-НАУКОВИЙ ІНСТИТУТ ІНФОРМАЦІЙНИХ ТЕХНОЛОГІЙ КАФЕДРА ІНЖЕНЕРІЇ ПРОГРАМНОГО ЗАБЕЗПЕЧЕННЯ**

# **КВАЛІФІКАЦІЙНА РОБОТА**

# на тему: «Розробка методу організації тренінгу технічного обслуговування персонального комп'ютера з використанням технології віртуальної реальності»

на здобуття освітнього ступеня магістра зі спеціальності 121 Інженерія програмного забезпечення *(код, найменування спеціальності)* освітньо-професійної програми «Інженерія програмного забезпечення» *(назва)*

*Кваліфікаційна робота містить результати власних досліджень. Використання ідей, результатів і текстів інших авторів мають посилання на відповідне джерело*

\_\_\_\_\_\_\_\_\_\_\_\_\_\_\_ Ігор РЕЗНІЧЕНКО

*(підпис)*

Виконав: здобувач вищої освіти групи ПДМ-64

Ігор РЕЗНІЧЕНКО

Керівник: Світлана ШЕВЧЕНКО

*к.пед.н., доцент*

Рецензент: *науковий ступінь,*

Ім'я, ПРІЗВИЩЕ

*вчене звання*

**Київ 2024**

## **ДЕРЖАВНИЙ УНІВЕРСИТЕТ ІНФОРМАЦІЙНО-КОМУНІКАЦІЙНИХ ТЕХНОЛОГІЙ**

## **Навчально-науковий інститут інформаційних технологій**

Кафедра Інженерії програмного забезпечення

Ступінь вищої освіти Магістр

Спеціальність 121 Інженерія програмного забезпечення

Освітньо-професійна програма «Інженерія програмного забезпечення»

## **ЗАТВЕРДЖУЮ**

Завідувач кафедри Інженерії програмного забезпечення

\_\_\_\_\_\_\_\_\_\_\_\_\_\_\_ Ірина ЗАМРІЙ «  $\rightarrow$  2023 р.

## **ЗАВДАННЯ НА КВАЛІФІКАЦІЙНУ РОБОТУ**

Резніченко Ігорю Васильовичу

1. Тема кваліфікаційної роботи: Розробка методу організації тренінгу технічного обслуговування персонального комп'ютера з використанням технології віртуальної реальності

керівник кваліфікаційної роботи Світлана ШЕВЧЕНКО к.пед.н., доцент,

затверджені наказом Державного університету інформаційно-комунікаційних технологій від «19» 10.2023р. №145

2. Строк подання кваліфікаційної роботи «29» грудня 2023р.

3. Вихідні дані до кваліфікаційної роботи: наукові джерела з питань організації тренінгу; технологія віртуальної реальності та її застосування в освіті; ігровий рушій Unity; програма «Blender»; мова програмування *С#*; Oculus Integration SDK

4. Зміст розрахунково-пояснювальної записки (перелік питань, які потрібно розробити)

1. Аналіз етапів для організації тренінгу.

2. Дослідження програмних і технічних засобів для реалізації технології віртуальної реальності.

3. Розробка VR додатка з технічного обслуговування персонального комп'ютера.

5. Перелік графічного матеріалу: *презентація* 

- 1 Складові тренінгу з технічного обслуговування персонального комп'ютера.
- 2.. Програмні і технічні засоби для реалізації технології віртуальної реальності.
- 3. Система тренувальних дій.
- 4. Принципи взаємодії з об'єктами та підказки.
- 5. Система збору аналітичних даних.

6. Дата видачі завдання«19» жовтня 2023 р.

## **КАЛЕНДАРНИЙ ПЛАН**

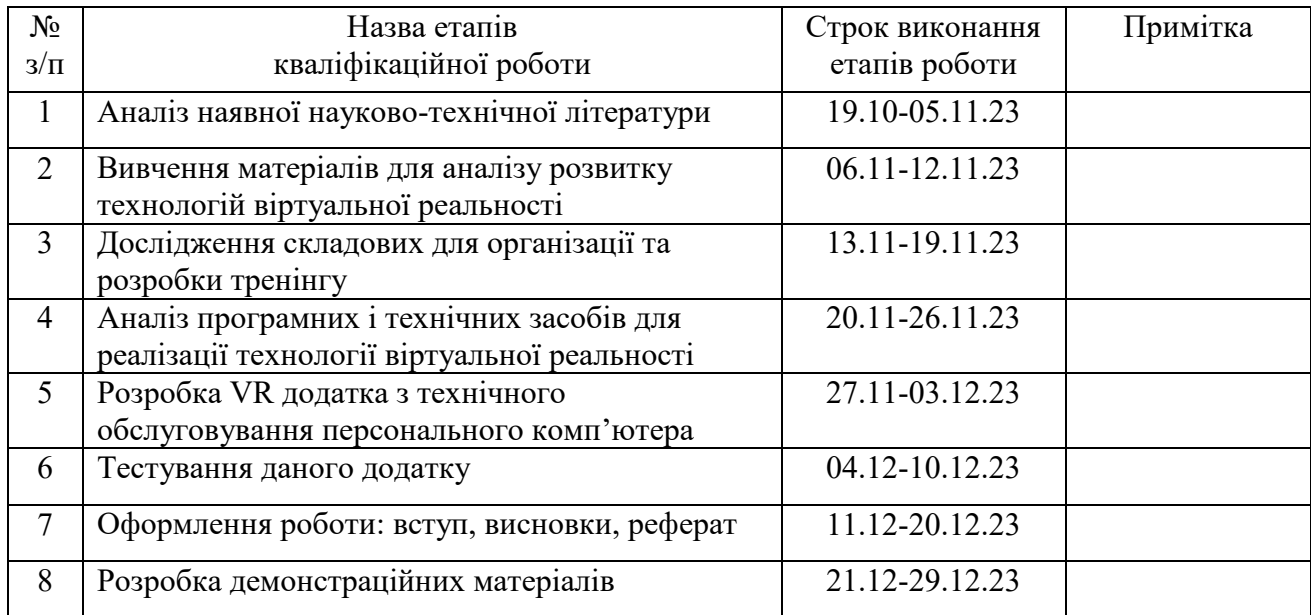

Здобувач вищої освіти  $\Gamma$ 

*(підпис)*

Керівник кваліфікаційної роботи Світлана ШЕВЧЕНКО

*(підпис)*

#### **РЕФЕРАТ**

Текстова частина кваліфікаційної роботи на здобуття освітнього ступеня магістра: \_\_\_ стор., \_\_\_ табл., \_\_\_ рис., \_\_\_ джерел.

*Мета роботи –* підвищення якості навчання персоналу з питань технічного обслуговування персонального комп'ютера за рахунок використання технології віртуальної реальності

*Об'єкт дослідження –* процес організації тренінгу з технічного обслуговування персонального комп'ютера з використанням технології віртуальної реальності.

*Предмет дослідження –* технології віртуальної реальності для організації тренінгу з технічного обслуговування персонального комп'ютера.

*Методи дослідження* – системно-структурні методи, порівняльний аналіз, методи організації тренінгу, методи технології віртуальної реальності.

*Короткий зміст роботи*: У роботі проведено дослідження застосування технології віртуальної реальності у різних сферах, основну увагу приділено її застосуванню в освітніх цілях. Проаналізовано методи створення додатків для окулярів віртуальної реальності. Побудовано додаток для організації тренінгу з технічного обслуговування персонального комп'ютера. Визначено основні переваги та недоліки створеного додатку.

КЛЮЧОВІ СЛОВА: ТРЕНІНГ, ВІРТУАЛЬНА РЕАЛЬНІСТЬ, ІГРОВИЙ РУШІЙ, РОЗРОБКА ІГОР, ОКУЛЯРИ ВІРТУАЛЬНОЇ РЕАЛЬНОСТІ, ВІРТУАЛЬНЕ НАВЧАННЯ

#### **ABSTRACT**

Text part of the master's qualification work:

pages, pictures, table, sources.

The purpose of the work - improving the quality of staff training on personal computer maintenance through the use of virtual reality technology

Object of research – the process of organizing personal computer maintenance training using virtual reality technology

Subject of research – virtual reality technologies for organizing personal computer maintenance training

Research methods – system-structural methods, comparative analysis, methods of training organization, methods of virtual reality technology.

In the work, a study of the application of virtual reality technology in various fields was carried out, the main attention was paid to its application for educational purposes. The methods of creating applications for virtual reality glasses are analyzed. An application was built for the organization of personal computer maintenance training. The main advantages and disadvantages of the created application are determined.

# KEYWORDS: TRAINING, VIRTUAL REALITY, GAME ENGINE, GAME DEVELOPMENT, HEAD MOUNTED DISPLAY, VIRTUAL EDUCATION

# **ЗМІСТ**

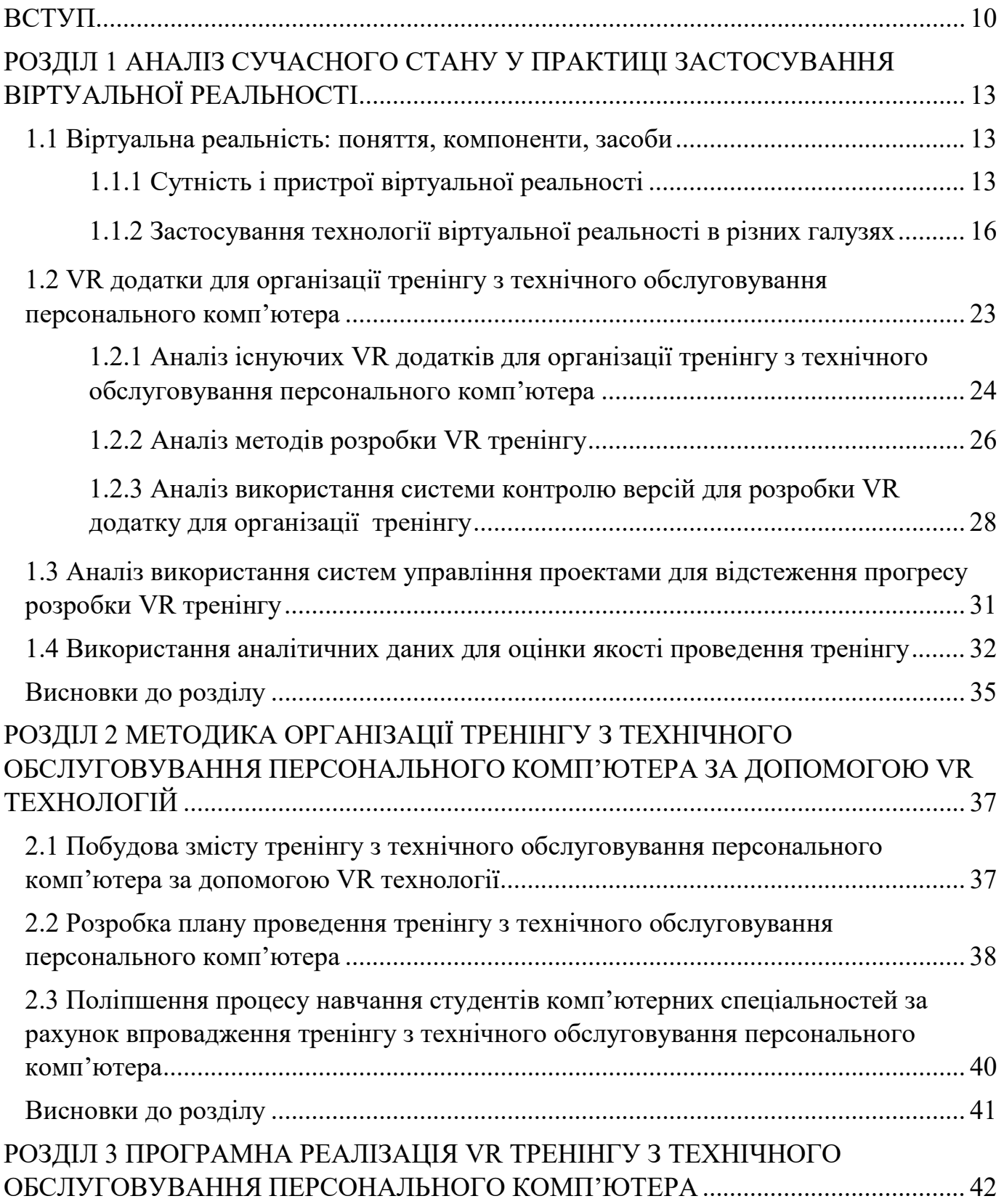

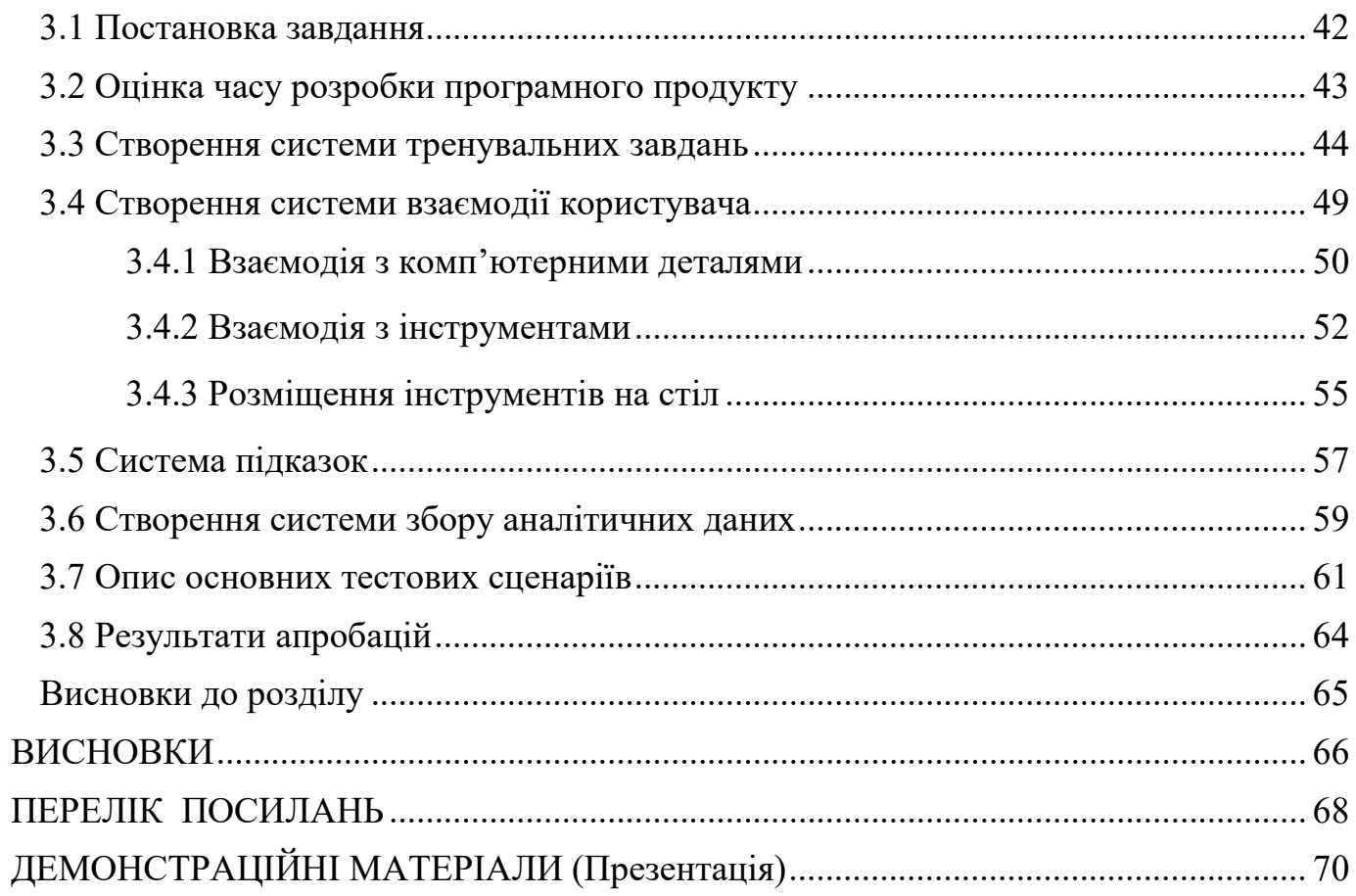

#### **ВСТУП**

<span id="page-9-0"></span>Застосування комп'ютерної техніки в галузі освіти дозволило значно покращити її якість і сприйняття. Будь-яку інформацію стало знайти набагато простіше завдяки всесвітній мережі інтернет. З кожним роком виходять все нові і нові технологічні новинки, що дозволяють зробити освіту ще ближчою кожному. Однією з таких технологій, що може дати прорив в напрямі освіти, є технологія віртуальної реальності. Відомим є факт, що людині набагато простіше запам'ятати інформацію, коли вона бачить процеси пов'язані з нею і явища на власні очі, а ще краще, коли напряму взаємодіє з ними. Всі ці процеси можна реалізувати використовуючи технологію віртуальної реальності. Використовуючи технологію комп'ютерної графіки, обчислювальних ресурсів, можна сконструювати ті процеси чи явища, які потрібно донести слухачам в віртуальному світі. Проте цього недостатньо. Велику роль відіграє саме виведення всієї цієї інформації для слухачів. З одного боку, можна використати екрани моніторів для взаємодії з віртуальним світом, надати девайси для введення, наприклад мишу і клавіатуру, але все це не дає достатнього відчуття присутності в віртуальному світі. Для вирішення цього завдання доволі добре підійде девайс під-назвою «Окуляри віртуальної реальності». Їх можна використовувати, як для організації різних тренінгів серед людей різних спеціальностей, так і для навчання в університетах чи школах.

Комп'ютер став сьогодні незамінною частиною життя багатьох людей. Правильна і коректна робота комп'ютера важлива для більшої продуктивності робітників, так і для домашніх справ. Комп'ютер як і інша техніка потребує технічного огляду і обслуговування. Для ефективного формування умінь і навичок студентів у цьому процесі можливо застосувати технологію віртуальної реальності, зокрема, розробки тренінгу, де людина може не тільки побачити певну послідовність необхідних дій, а й змогла б сама виконати їх, взаємодіючи з віртуальними об'єктами. Все вище викладене підтверджує актуальність та важливість даного дослідження.

**Метою дослідження** є підвищення якості навчання персоналу з питань технічного обслуговування персонального комп'ютера за рахунок використання технології віртуальної реальності. Для реалізації вказаної мети необхідно реалізувати ряд **завдань**:

1. Провести огляд та аналіз літературних джерел з організації тренінгів у навчальному середовищі;

2. Визначити основні програмні та технічні засоби для реалізації технології віртуальної реальності;

3. Здійснити порівняльну характеристику існуючих VR додатків для організації тренінгу з технічного обслуговування персонального комп'ютера;

4. Розробити тренінг з технічного обслуговування персонального комп'ютера за допомогою технології віртуальної реальності.

**Об'єктом дослідження є** процес організації тренінгу з технічного обслуговування персонального комп'ютера з використанням технології віртуальної реальності.

**Предметом дослідження** - технології віртуальної реальності для організації тренінгу з технічного обслуговування персонального комп'ютера.

Для написання роботи використано такі **методи дослідження**: системноструктурні методи, порівняльний аналіз, методи організації тренінгу, методи технології віртуальної реальності.

**Наукова новизна одержаних результатів.** Розроблено метод організації тренінгу, основним елементом якого є програмний продукт – VR додаток з технічного обслуговування персонального комп'ютера, який включатиме в себе різні тренувальні завдання з зрозумілим покроковим поясненням їх виконання.

**Практичне значення одержаних результатів.** Отриманий програмний продукт можна буде застосовувати для проведення тренінгів по обслуговуванню ПК. Зокрема, даний програмний продукт може бути використаний студентами різних університетів галузі «Інформаційні технології».

### **Апробація результатів магістерської роботи.**

- **1.** Резніченко І.В., Негоденко О.В., Шевченко С.М. Дослідження програмних та технічних засобів для реалізації технології віртуальної реальності // Зв'язок. №5 (165), 2024. (Друк у січні)
- **2.** Резніченко І.В. Організація тренінгу технічного обслуговування персонального комп'ютера з використанням технології віртуальної реальності // Всеукраїнська науково-технічна конференція «Технологічні горизонти: дослідження та застосування інформаційних технологій для технологічного прогресу України і Світу». 28.11.2023. Збірник тез. – К.: ДУІКТ, 2023.- с. 364-365

## <span id="page-12-1"></span><span id="page-12-0"></span>**1 АНАЛІЗ СУЧАСНОГО СТАНУ У ПРАКТИЦІ ЗАСТОСУВАННЯ ВІРТУАЛЬНОЇ РЕАЛЬНОСТІ**

#### <span id="page-12-2"></span>**1.1 Віртуальна реальність: поняття, компоненти, засоби**

#### **1.1.1 Сутність і пристрої віртуальної реальності**

Багато хто з нас задумувався про ідею створення світу, який би можна було змінювати під власні потреби і який би міг відволікти від проблем реального світу. В багатьох літературних творах автори розповідають про такий вигаданий світ, а деякі твори навіть виявляються прогнозуючими. Наприклад, оповідання «Спектакль Пігмаліона», написаний у 1935 році автором Стенлі Вейнбаумом, є прогнозувальником сучасних VR-технологій [1]. Твір розповідає про окуляри, які дозволяють мандрувати через вигаданий світ.

По суті, основним завданням віртуальної реальності є максимальне заглиблення людини в цей віртуальний світ з поданням інформації різного виду звукової, зорової, дотику, нюху, смаку та інших. За рахунок використання сучасних технологій більшість з цих завдань можна реалізувати. При тому налаштувати цей віртуальний світ можна таким чином, як би того хотів глядач. В цьому і міститься велика сила даної технології. Тепер будь-яку ідею можна візуалізувати таким чином, що у глядачів і її представника не будуть виникати непорозуміння.

Віртуальна реальність, модельована сучасними пристроями, є двовимірноютривимірною моделлю. Вона є статичними або має певну поведінку, що описана однією з мов програмування. Все це надає можливість налаштовувати поведінку цього світу під різні потреби і застосовувати його в різних галузях.

Отже, віртуальна реальність **-** це створений за допомогою технічних пристроїв світ, який передається людині через її відчуття: дотик, зір, слух, нюх та інші[2].

В більшості випадків для будь-якої пересічної людини дане поняття асоціюється із окулярами віртуальної реальності. Цей пристрій використовує передову технологію для створення захоплюючого тривимірного віртуального

середовища. Він створений для імітації досвіду віртуальної реальності для користувача, часто залучаючи кілька органів чуття, найчастіше зір і звук. Даний девайс вміщує в себе невеликий дисплей з високою роздільною здатністю, розташованими близько до очей користувача. Ці дисплеї створюють стереоскопічний ефект, представляючи дещо різні зображення для кожного ока, щоб імітувати сприйняття глибини. Якість цих дисплеїв впливає на візуальну точність віртуального середовища. Перед дисплеями розміщені лінзи для фокусування та формування світла від дисплеїв, покращуючи поле зору та забезпечуючи більш захоплюючий віртуальний досвід.

Для відстеження позиції голови користувача використовуються різні вбудовані датчики, включаючи гіроскоп, компас, зовнішні камери, акселерометр [3]. Це дозволяє користувачу дивитися навколо та досліджувати віртуальне середовище природним чином.

Для взаємодії з віртуальними об'єктами і відстеження позиції рук використовуються контролери, що йдуть в комплекті з окулярами.

Наразі передові технології дозволяють відстежувати всю позицію тіла і передавати його в шолом для подальшої обробки. Так, наприклад, існують спеціальні датчики VIVE Tracker, які приєднуються до рухомих частин тіла для їх відстеження, створені компанією HTC [4].

Аудіо система є незамінною частиною будь-яких віртуальних окулярів. На сьогоднішній день багато VR-окулярів мають вбудовані аудіосистеми або аудіороз'єми для навушників. Просторова аудіотехнологія часто використовується для посилення відчуття занурення шляхом імітації звуків, що доносяться з певних напрямків віртуального світу.

На сьогоднішній день існують декілька типів окулярів: ті, які можуть працювати автономно, і ті, які для роботи потребують підключення до персонального комп'ютера.

Автономні окуляри віртуальної реальності мають свою операційну систему, доволі часто на базі Android. Прикладами автономних окулярів є Oculus Quest і Pico 4. Прикладами тих, що потребують підключення, є Oculus Rift S, HTC Vive.

Спробувати VR у дії сьогодні можуть не тільки власники VR шоломів, а й простих смартфонів завдяки мобільній віртуальній реальності. Мобільна віртуальна реальність використовує обчислювальну потужність, дисплей і датчики смартфонів, щоб надавати користувачам захоплюючий контент віртуальної реальності. Екран смартфону слугує дисплеєм, який умовно розбивається на дві частини. Кожна з відповідних частин показує зображення на відповідне око. Смартфон розміщується в спеціальному шоломі, який потім одягається для отримання подальшого віртуального досвіду. Одним із таких шоломів є Google CardBoard [5]. Особливістю даного шолома є те, що його можна зібрати з підручних матеріалів, що робить VR технологію доступною кожному.

Окрім технології VR, на сьогоднішній день існує ще дві схожі: AR (англ Augmented reality) доповнена реальність, MR (англ Mixed Reality) змішана реальність. Кожна з них має свої певні особливості.

AR на відміну від VR не заглиблює користувача повністю у віртуальний світ, а лише додає нові віртуальні об'єкти в реальний світ через камеру пристроїв. Дана технологія доволі часто використовується на мобільних пристроях. За допомогою камери смартфону і відповідного AR додатку до наявного зображення з камери можна додати різні віртуальні об'єкти. Так, наприклад, можна створити додаток, при використані якого користувачеві потрібно навести камеру на певну визначену картинку, після чого на ній з'являються різні віртуальні об'єкти запрограмовані на певні дії. Таким чином складається враження, що картинка оживає.

MR, в свою чергу, поєднує віртуальний і справжній світ. У даному випадку користувач бачить реальні об'єкти та може взаємодіяти з віртуальними. Так, наприклад, можна запросити віртуального персонажа сісти поруч на справжній софі [6]. Для того, щоб побувати це в даній реальності, потрібні спеціальні MR окуляри з прозорим об'єктивом та камерою. Одними з таких окулярів є Microsoft HoloLens.

#### <span id="page-15-0"></span>**1.1.2 Застосування технології віртуальної реальності в різних галузях**

На сьогоднішній день технологія віртуальної реальності застосовується в багатьох різних галузях. Доволі популярним є її застосування в галузі розваг. Сьогодні існує доволі багато різних VR атракціонів, що дозволяють побувати на американських гірках чи спробувати інший схожий досвіт. 9D кінотеатри, окрім занурення в віртуальний світ, додатково застосовують різні спецефекти для кращого занурення в віртуальну реальність, а також спеціальні сидіння, що рухаються відповідно до сценарію VR контенту.

Також власникам VR окулярів можна інсталювати різний розважальний контент. Це можуть бути різні VR ігри як для одного гравця, так для багатьох, що реалізується за допомогою використання технології мультиплеєра. В мережевих іграх гравці можуть бачити аватари один одного і проводити спілкування через мережевий чат. Також доволі популярними є VR кінотеатри, де гравці можуть разом переглядати різні відео чи фільми. Також популярними є онлайн ігри з відкритим світом, де гравці можуть купувати собі ділянку землі, будувати там різні споруди.

Окрім галузі розваг, VR технологія доволі широко застосовується в медичній галузі. За допомогою даної технології можна лікувати різні психічні розлади, як, наприклад, долати страх у ліфті. За допомогою змодельованої ситуації в VR, що спричиняє розлад, можна пацієнту показати, що насправді нічого страшного в цьому немає.

Після виконання операції можна значно покращити психоемоційний стан пацієнта, увімкнувши йому заспокійливий VR контент.

При реабілітації за допомогою VR додатків можна здійснювати різні фізичні вправи. Пацієнт буде зосереджуватися на VR контенті, тим самим відволікатись від можливих болів.

В хірургії лікарі можуть оглядати тривимірні знімки пацієнта, зроблені різними медичними пристроями, щоб краще зрозуміти сутність проблеми.

Технологія віртуальної реальності також доволі обширно використовується в мистецтві. За допомогою спеціальних додатків можна створювати об'ємні скульптури чи малювати картини на полотні. Доволі великою перевагою застосування даної технології є те, що митцеві надається багато різних матеріалів для створення шедеврів в нескінченній кількості. Після створення шедевру митець може завантажити його собі у вигляді картинки чи 3D моделі і поділитися ним з іншими через мережу інтернет.

У будуванні VR доволі добре застосовується для представлення майбутньої забудови майбутньому власнику. Побачивши майбутню будівлю ще до закінчення будівництва, власник може внести певні правки, що значно збільшить позитивні враження від новобудови.

За допомогою спеціальних AR додатків, можна приміряти як пасуватимуть меблі до інтер'єру ще до їх купівлі, що дозволить зробити правильний вибір.

Застосування технології віртуальної реальності в освіті значно покращує процес навчання. Завдяки повній візуалізації навчального матеріалу студенти мають можливість дослідити той чи інший процес більш детально, отримавши масу позитивних вражень. Для впровадження даної технології в освіту на сьогоднішній день використовують різні AR і VR пристрої. Обидві технології доволі добре можуть бути застосовані в галузі освіти, доповнюючи можливості одна одної

Дана технологія може бути використана для спільного навчання. Так, наприклад, для даної цілі було успішно використано VR додаток Rumii, розроблений компанією Doghead Simulation з Сіетла [7]. Даний додаток було застосовано в американському Гарвардському університеті та в університеті Чжецзян Східного Китаю. Під час цього досвіду студенти разом досліджували єгипетські ієрогліфи, тривимірні моделі Сфінкса та багато іншого, будучи на великій відстані один від одного. Це доводить, що технологія віртуальної реальності може бути доволі добре застосованою для онлайн навчання.

Інформаційні джерела виділяють наступні переваги використання VR навчання [7, 8, 9]:

*Наочність.* Об'єкти в віртуальній реальності можна доволі детально роздивитися з різних кутів, що дозволяє краще зрозуміти концепцію навчального матеріалу. Також можна оглянути процеси, які доволі важко побачити в реальному житті, наприклад, оглянути будову атома або побувати на іншій планеті.

*Зосередженість*. Завдяки повному зануренню в віртуальну реальність учень не спостерігає тих факторів, що можуть відвернути його увагу. Це дає кращу концентрацію на навчальному матеріалі.

*Залучення.* Завдяки гейміфікації поданого матеріалу можна значно покращити увагу учнів, що є великою перевагою над традиційними формами навчання.

*Безпека*. Завдяки тому, що всі події відбуваються в віртуальній реальності учні не можуть отримати травми від перегляду контенту.

*Віртуальні уроки*. Завдяки віртуальній реальності уроки можна проводити дистанційно, так відчувається присутність учителя і учнів.

*Ефективність***.** Ефективність використання технології VR є кращою в порівнянні з традиційними методами навчання.

Одним з найважливіших частин навчання за допомогою VR є форма його контенту. Виділяють три наступні його види [7]:

*Відео 360°-градусів*. В даному випадку контентом є відео, яке учень може оглядати з різних сторін. Даний контент відзнятий за допомогою камер, що знімають зображення з усіх сторін. Під час перегляду даного відео в VR виникає ефект присутності в ньому. Дане відео може супроводжуватися різними навчальними аудіо-записами для кращого розуміння поданого матеріалу.

*Платформи та майданчики.* Надають можливість колективного навчання. Завдяки їм можна проводити колективні лекції, задавати відповіді, спілкуватися з іншими учасниками.

*Інтерактивні програми*. Створені розробниками програми націлені на ознайомлення з певним навчальним матеріалом. Наприклад. це може бути програма для вивчення анатомії людини, в якій учень подорожує віртуальним тілом.

Доволі великою позитивною стороною VR є те, що його можна використовувати для навчання людей з особливими потребами [7,8]. Завдяки тому,

що VR надає можливість змінювати віртуальне середовище під власний розсуд, його можна добре адаптувати для даних людей.

Попри велику ефективність даної технології існує також ряд проблем, які заважають впроваджувати технології віртуальної та доповненої реальності в освітніх закладах. В наукових виданнях виносяться такі проблеми [7,10]:

*Обмеженість ресурсу в закладах освіти*. На сьогоднішній день в українських закладах освіти мало де для занять використовується віртуальна реальність. Це може бути пов'язано як з недостатнім бюджетом закладів на закупівлю даних девайсів, так і з недооціненими можливостями даної технології.

*Нестача україномовного контенту.* Попри велику кількість додатків, україномовних доволі мало.

*Недостатні знання у користуванні технологією.* Багато педагогів в закладах освіти не мають достатніх знань стосовно користування технологією віртуальної реальності, що потребує підвищення кваліфікації спеціалістів.

На даний момент часу не існує країн, яка б застосовувала VR технологію в повній мірі через певні причини [7,10]. Це потребує великої перебудови процесу занять, його плану, атестації викладачів, все це на державному рівні. Також ціна даного обладнання доволі не мала, що також становить перепону. Також попри свої переваги VR зменшує кількість живого спілкування між учнями і вчителем. Навчальні програми не можуть повністю замінити традиційний освітній процес, адже є тільки імітацією реальності [10].

Використання VR для навчання доволі часто застосовується в військовій підготовці. Так, наприклад, армія США застосовує технологію віртуальної реальності для військових тренувань, в симуляційному середовищі [11].

У медичній сфері VR застосовують для тренувань з проведення хірургічних операцій [12], що дозволяє значно покращити навички медичної команди, ще до проведення справжньої операції.

У сфері бізнесу доволі часто керівники проводять VR тренінги своїм працівникам [13]. Це дозволяє їм краще зрозуміти концепцію роботи, вдосконалити свої навички.

В комп'ютерній інженерії VR можна використовувати для тренування збирання компонентів комп'ютера. Наразі існує VR тренінг PC Virtual LAB [14], що дозволяє користувачам скласти комп'ютер з окремих частин, вивчити його внутрішні частини. Даний тренінг розроблений співробітниками Бургоського іспанського університету в рамках предмету «Вступ до інформатики» на факультеті медіа-комунікацій. За їх словами гра приносить учням більше задоволення в порівнянні зі звичайними методами навчання.

Все це доводить, що технологія віртуальної реальності доволі ефективно може бути використана при організації різних типів освітнього процесу.

# **1.1.3 Аналіз пристроїв і методів введення в VR додатках для організації тренінгу**

Доволі важливою частиною майбутніх вражень користувача VR додатку є система взаємодії з різними об'єктами. При проведенні тренінгу користувачеві доволі часто необхідно брати якісь деталі, переміщати їх, переміщатися самому, взаємодіяти з інтерфейсом користувача. Для вирішення даних завдань застосовують різні види механік, а також пристроїв введення, що йдуть в комплекті з окулярами віртуальної реальності. Найпоширенішими пристроями введення є контролери.

Контролери – це джойстики, основними завданнями яких є передача їх позиції, а також стан кнопок на шолом віртуальної реальності. Завдяки їм в багатьох тренінгах реалізовано взаємодію з 3D об'єктами. Користувач, підносячи контролер до необхідного віртуального об'єкта, може взяти його, перемістити, відпустити. Для взаємодії з UI елементами доволі часто використовуються віртуальні лазери, які керуються контролером. За допомогою кнопок і даного лазера відбувається взаємодія з кнопками і іншими UI елементами.

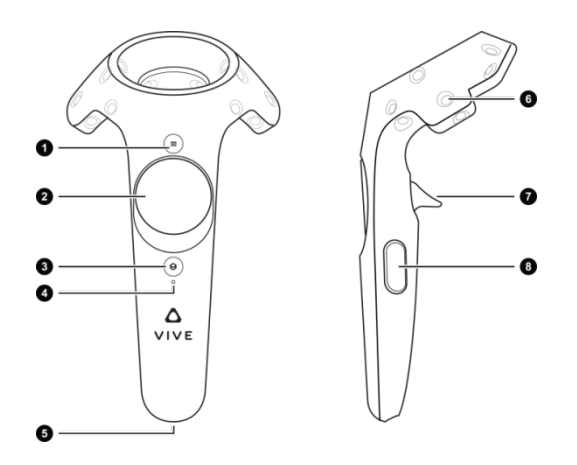

Рис. 1. Vive контролери [15]

Одним із недоліків контролерів є те що вони використовують батарейки для живлення. Тому при тривалому користуванні потрібно мати в запасі декілька батарейок. Проте точність передачі даних є досить великою, що дає можливість точно здійснити рух гравцеві.

З часом була винайдена технологія «Hands Tracking» [16], що дозволяє замінити контролери, і за допомогою машинного навчання відслідковувати позицію і жести рук для віртуальної взаємодії. Відстеження рук відбувається за допомогою влаштованих в окуляри віртуальної реальності камер. Даний спосіб дозволяє набагато краще передати атмосферу присутності в віртуальному світі, адже користувач напряму може взяти рукою віртуальний предмет, здійснивши певний жест, і перекласти його в інше місце. Взаємодія з UI елементами також відбувається схожим чином, як і в контролерів, за допомогою віртуального лазера і жестів. Проте на відмінну від контролерів, руки не завжди можуть відстежуватися коректно. Так. девайс може відслідковувати руки допоки вони знаходяться в зоні видимості камер. Також освітлення тут грає доволі велику роль. При поганому освітлені девайс попросту не зможе їх розпізнати. Всі ці недоліки доволі добре покриваються контролерами. Тому при розробці різних VR додатків часто використовують обидва способи взаємодії, даючи можливість переключатися між контролерами і відстеженням рук, щоб покрити якомога більше позитивних для користувача сценаріїв.

При виконанні тренувальних завдань користувачу доволі часто потрібно здійснювати переміщення між різними частинами віртуальної кімнати, наразі можна виділити наступні способи переміщення:

*Переміщення через зміну позиції в реальному світі.* Доволі простий спосіб переміщення, є доречним в тих випадках, коли користувачеві непотрібно робити великі переміщення по кімнаті. Недоліком даного способу є те, що користувач, здійснюючи переміщення по віртуальній кімнаті, не бачить, де він рухається в реальній кімнаті. Це може призвести до травм. Тому, коли користувачеві потрібно робити великі переміщення, краще використати інші способи.

*Переміщення за допомогою телепортації.* Використовуючи джойстик контролера або жест руки можна телепортуватися в будь-яку точку віртуальної кімнати, для цього користувачеві непотрібно робити рухи в реальному світі. Телепортація відбувається миттєво, доволі часто з ефектом затемнення для зменшення ймовірності відчуття нудоти.

*Переміщення за допомогою джойстика контролера*. У даному випадку гравець переміщається по віртуальному світі за допомогою натискання джойстика контролера. Напрямок руху задається за допомогою напрямку погляду гравця. Таке переміщення без використання візуальних ефектів також може викликати відчуття нудоти, тому при переміщені доволі часто використовують ефект «Tunnelling Vignette»

*Переміщення за допомогою віртуальної платформи*. У даному випадку користувач може переміщатися на віртуальній платформі за допомогою різних віртуальних кнопок, що знаходяться на даній платформі, або віртуальна платформа сама возить гравця по необхідним точкам. Даний метод переміщення доволі рідко використовується при організації тренінгів. Цей спосіб доволі добре підійде для додатків, що мають за мету щось донести візуально. Наприклад, його можна успішно застосувати при створені віртуальних музеїв

При створенні тренінгу з технічного обслуговування персонального комп'ютера доволі доцільно обрати метод взаємодії за допомогою рук. Це підвищить реалістичність взаємодії в віртуальними об'єктами і надасть можливість кращого занурення в віртуальний світ. Для переміщення доцільно використати тип переміщення «переміщення через зміну позиції в реальному світі». Цей вибір спричинений тим, що користувач буде відразу знаходитися біля віртуального робочого місця, на якому будуть розміщені всі необхідні об'єкти, і необхідності переміщатися далеко по кімнаті немає.

# <span id="page-22-0"></span>**1.2 VR додатки для організації тренінгу з технічного обслуговування персонального комп'ютера**

Комп'ютер, як і будь-який інший пристрій, потребує певного догляду зі сторони власника. При нормальній роботі комп'ютера потрібно проводити планові профілактичні заходи, що дозволяють запобігти неприємним ситуаціям в майбутньому. Це може включати в себе чистку внутрішніх деталей комп'ютера від пилу, перевірка справності внутрішніх компонентів комп'ютера, заміну термопасти на процесорі, оптимізацію операційної системи. При настанні ситуацій, коли певний компонент перестає працювати, його потрібно своєчасно замінити. Все це включає в себе технічне обслуговування персонального комп'ютера. Це ряд певних дій, які націлені на стабілізацію роботи персонального комп'ютера.

При настанні ситуації, коли потрібно замінити певний компонент, чудово, коли власник комп'ютера знає, як її правильно замінити. Тому добре б було мати не лише певну текстову інформацію, як це зробити, а й спробувати це зробити на практиці, щоб мати необхідні знання до настання такого моменту. У даному випадку VR технологія доволі добре підійде для вирішення даного завдання. Доцільно оглянути існуючі додатки, які можуть бути потенційними кандидатами для використання в навчанні технічного обслуговування. Також оглянути способи створення таких додатків, для створення власного тренінгу.

# <span id="page-23-0"></span>**1.2.1 Аналіз існуючих VR додатків для організації тренінгу з технічного обслуговування персонального комп'ютера**

На сьогоднішній день існує доволі багато різних додатків-симуляторів, де користувач може взаємодіяти з віртуальним комп'ютером, здійснюючи різні завдання по його ремонту та, навіть, налаштовувати його програмне забезпечення.

Доволі популярною на сьогоднішній день є гра-симулятор «PC Building Simulator 2». Дана гра містить в собі два режими: кар'єрний і креативний. У кар'єрному режимі гравці можуть керувати бізнесом з ремонту та побудови віртуального ПК. Це включає обробку замовлень клієнтів, управління фінансами та розширення віртуальної майстерні. У вільному режимі гравці мають повний доступ до можливості створення віртуального комп'ютера власної мрії. У даному режимі гравці мають доступ до широкого спектру компонентів і можуть експериментувати з різними комбінаціями, конфігураціями та дизайнами комп'ютерів. Цей режим ідеально підходить для тих, хто хоче більш спокійного та творчого досвіду без необхідності виконання різних замовлень для купівлі необхідних компонентів.

Доволі великою особливістю даної гри є реалістичність процесу збирання комп'ютера. Всі тривимірні моделі є доволі деталізованими, тому при взаємодії з комп'ютером можна доволі добре оглянути їх з різних сторін. Говорячи про самий процес виконання завдань, то й тут деталізація тримається на доволі високому рівні. Весь процес приєднання деталей, відкручування гвинтів включає в себе більшість дій, що виконуються і в реальному житті. Після збирання комп'ютера на нього можна встановити різне програмне забезпечення, проводити тест його апаратних компонентів. Так як даний додаток доступний лише на платформу Windows, користувач взаємодіє з ігровим світом за допомогою клавіатури і миші, клацаючи на необхідні об'єкти.

Підсумовуючи, даний додаток містить доволі багато різного функціоналу, що надає можливість гравцеві не тільки провести весело час, а й навчитися самому процесу ремонту комп'ютера. Весь процес ремонту комп'ютера в даному додатку можна було набагато покращити, інтегруючи його на платформу VR. Це дозволило

б користувачеві більш заглибитися в ігровий процес, надаючи йому можливість взаємодіяти з віртуальними об'єктами більш природно, що позначилося б на кращому результаті його навчання.

Також доволі хорошим прикладом є VR додаток PC Virtual Lab. У даному додатку користувач проходить різні завдання по побудові комп'ютера. Виконуючи дані завдання можна дізнатися про внутрішню будову комп'ютера, як його необхідно складати, дізнатися основні характеристики його внутрішніх компонентів. Після проходження всіх завдань користувач може дізнатися про свої результати. Даний додаток має доволі хорошу графіку, 3D моделі є доволі деталізованими. Недоліком є деталізація процесу збірки комп'ютера. Під час збирання опущено процес під'єднання різних кабелів живлення, закручування/відкручування гвинтів.

Взагалі. говорячи про деталізацію, то це більше залежить від ідеї того, що хоче показати творець додатку, в деяких випадках велика деталізація не є необхідністю. Наприклад, для презентації загальної картини того з чого складається комп'ютер непотрібно вдаватися до великої деталізації всього процесу зібрання. Проте для навчання майбутніх комп'ютерних спеціалістів по ремонту цей аспект є доволі важливим.

Підсумовуючи наведений вище аналіз можна сказати, що є багато різних додатків, які можна використати для навчання по обслуговуванню комп'ютера. Проте багато з них націлені на свою аудиторію і мають свою мету. Говорячи про задачу реалізації тренінгу з технічного обслуговування, то тут краще створити свій додаток, аніж використовувати наявні. Наявні додатки дають загальну картину різних операцій, які можна виконати над комп'ютерним обладнанням і не мають чіткої інструкції про те, що потрібно знати власникам комп'ютерів і як дані знання застосувати на практиці.

Реалістичність процесу в даному випадку грає доволі велику роль. Тому при розробці потрібно враховувати багато деталей, які зустрічаються при завданнях технічного обслуговування реального комп'ютера.

### <span id="page-25-0"></span>**1.2.2 Аналіз методів розробки VR тренінгу**

Розробка VR додатків мало чим відрізняється від розробки інших ігор. По суті VR додаток являє собою той же тривимірний запрограмований світ, що присутній в будь-якій тривимірній відео-грі. Тому при створені VR додатків доволі часто використовуються різні ігрові рушії. На сьогоднішній день існує багато різних ігрових рушіїв. Одними з найпопулярніших є ігрові рушії Unity та Unreal Engine. Кожен з даних ігрових рушіїв має свої плюси і мінуси, основні відмінності наведені в таблиці 1.1

Таблиця 1.1

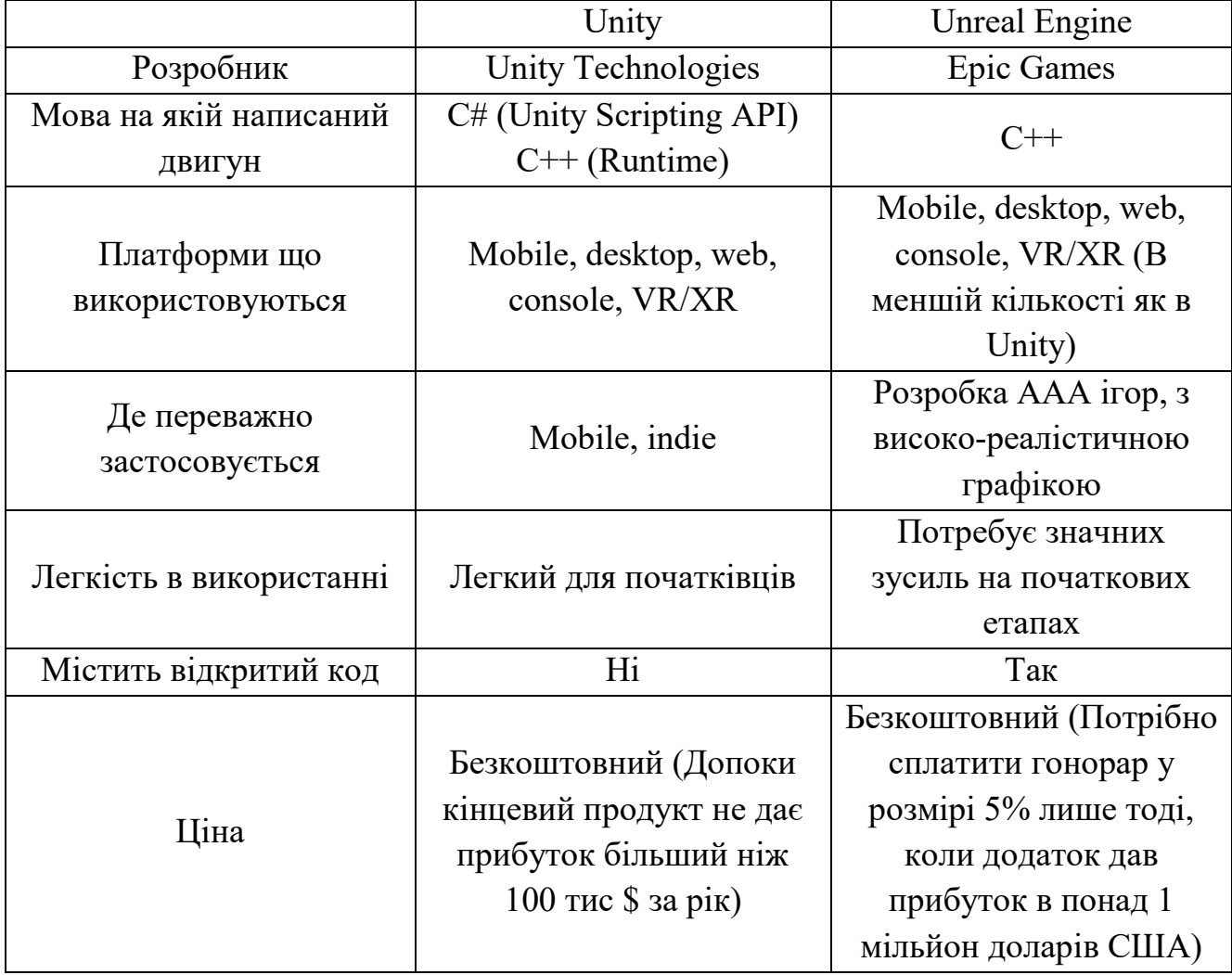

#### Порівняння Unity і Unreal Engine[17]

Продовження таблиці 1.1

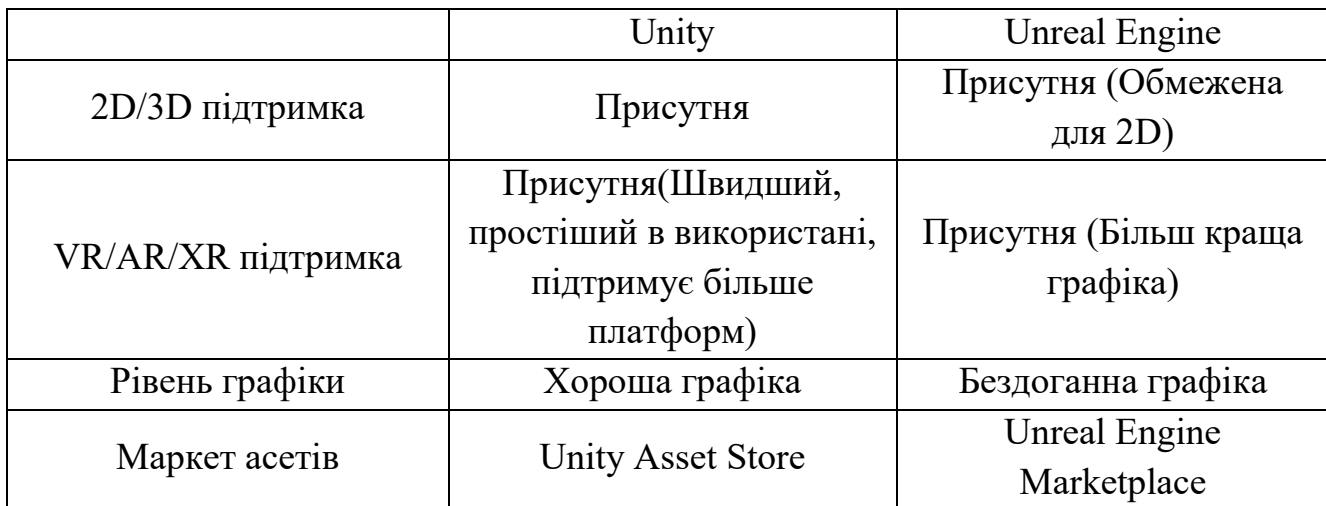

## Порівняння Unity і Unreal Engine[17]

З порівняння ігрових рушіїв видно, що основною відмінністю Unreal Engine від Unity є більш красивіша графіка. Навпроти Unity є досить простим для початківців і є більш кросплатформенним двигуном.

Для створення тренінгу з технічного обслуговування персонального комп'ютера для подальшої роботи обрано ігровий рушій Unity. Цей вибір пояснюється тим, що проєкт не вимагає дуже великої реалістичності графіки, більш велика увага надана саме ігровим механікам. Кінцевим пристроєм є Oculus Quest 2, що містить операційну систему на базі Android, тому Unity в даному випадку також має перевагу, адже є більш кросплатформеним.

Доволі великою особливістю створення VR додатку є використання специфічних SDK (від англ. software Development Kit) від різних розробників. Вони містять реалізацію багатьох ігрових механік, що може бути використано при розробці. Дані механіки включають в себе взаємодії з ігровими предметами, UI елементами, переміщення. Використання даних інструментів значно пришвидшує роботу.

У випадку розробки додатку для окулярів віртуальної реальності Oculus можна використати наявний Oculus Integration SDK, що містить всі необхідні перелічені вище переваги. Проте за використання даного SDK білд буде працювати лише на девайсах Oculus. Це не є проблемою, якщо точно відомо девайс, на який розробляється додаток. Проте, якщо потрібно розробляти додаток для різних девайсів від різних виробників, можна використати OpenXR SDK [18]. Його можливості представлені на рисунку 1.2

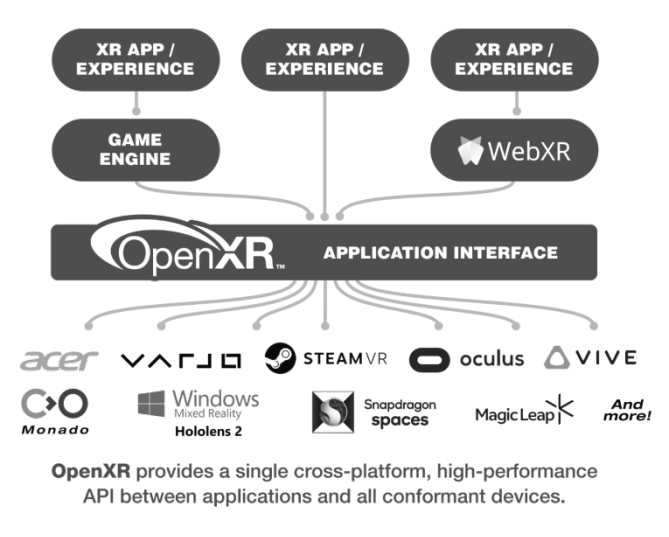

Рис. 1.2. Можливості OpenXR

Під час розробки VR додатків доволі часто потрібно обробляти 3D моделі. Ігрові рушії не надають повні можливості для їх обробки. Швидше вони надають можливість виставляти ці моделі в віртуальному світі і програмувати їх. Попередня обробка, як, наприклад, накладення текстур на модель, зміна її фігури, центрування, здійснюється в окремих програмних інструментах. Доволі популярним на сьогоднішній день є редактор 3D моделей Blender. Даний додаток є безкоштовним і надає доволі великі можливості по редагуванню моделей. Інтерфейс користувача є доволі зрозумілим і зручним. Існує підтримка багатьох форматів моделей, що дає можливість експорту в формат, необхідний для ігрового рушія.

# <span id="page-27-0"></span>**1.2.3 Аналіз використання системи контролю версій для розробки VR додатку для організації тренінгу**

При розробці будь-якого програмного забезпечення доволі важливим є вирішення завдання управління вихідним кодом програмного продукту. Для цього були створенні системи контролю управління версіями. Системи сьогодення надають доволі великий перелік переваг, що дозволяють значно прискорити процес створення програмного забезпечення.

Системи контролю версій зберігають повну історію змін, внесених у кодову базу. Це відстеження історії змін дозволяє розробникам переглянути та розуміти еволюцію проєкту з часом. Це значно полегшує розуміння внесених раніше змін між розробниками, а також надає змогу повернутися до попередніх версій продукту. Все це дозволяє вирішити багато інших проблем, як, наприклад, відстежити виникнення певної помилки. Маючи історію і опис всіх змін, можна легко відстежити, під час яких саме змін виникла помилка. Можлива й більш критична ситуація, коли останні внесені в проєкт зміни роблять його повністю не функціональним. у даному випадку маючи історію змін можна легко повернутися до останньої робочої версії продукту і почати все спочатку.

Окрім історії змін системи управління версіями дозволяють доволі ефективно працювати над проєктом в команді. Завдяки системі гілок декілька розробників можуть паралельно працювати над різними завданнями і в кінці злити їх в одне ціле. При настанні конфліктних ситуацій при злитті дані системи також включають в себе різні інструменти, що дозволять легко вирішити дані ситуації. Завдяки збереженню історії змін при неправильному злитті, можна завжди повернутися до попередніх стабільних змін. Для запобігання неправильного злиття дані системи також пропонують функцію створення запиту на злиття. Дані запити перед злиттям можуть бути оглянуті розробниками для подальшого вирішення чи приймати даний запит, чи зміни, які він за собою несе, потрібно ще модифікувати.

При створенні програмного забезпечення кодову базу з історією всіх змін розміщують на віддаленому сервері, тобто репозиторії. Це дозволяє отримувати кодову базу з одного визначеного місця, а також вносити в неї зміни з локальних репозиторіїв, що розміщені на комп'ютерах розробників.

Однією з найпопулярніших систем керування версій сьогодення є git. Дана система має досить обширний функціонал, і є доволі ефективною. Маючи віддалений репозиторій при використанні даної системи керування можна створити локальний, в якому працювати, і по завершенню роботи передавати зміни

на віддалений репозиторій. Основний робочий процес даної системи зображений на наступному малюнку

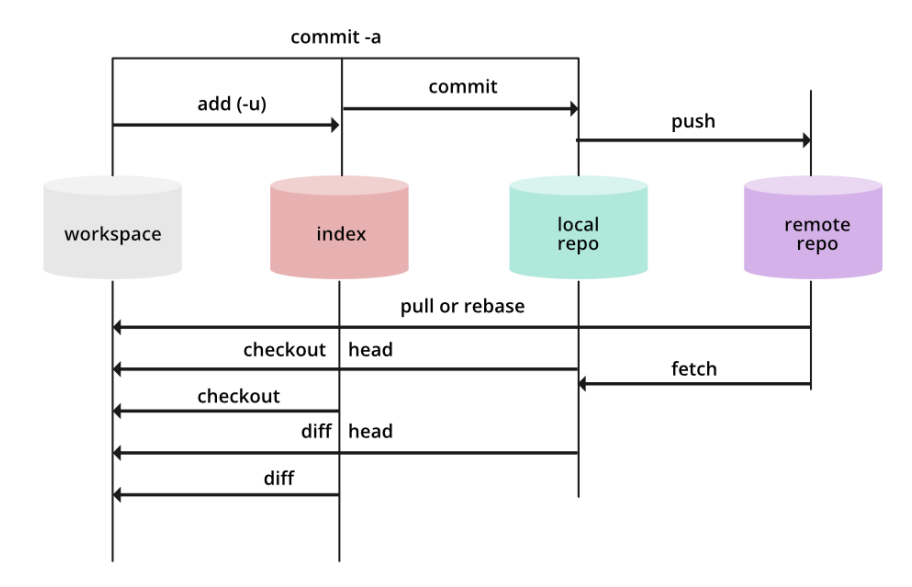

Рис. 1.3. Основи роботи системи git [19]

При інсталяції даної системи на локальну машину доволі часто пропонується управління нею за допомогою введення відповідних команд в спеціальній консолі. Це є не завжди зручним, адже в такому випадку зрозуміти граф самої історії проєкту доволі важко. Тому на сьогоднішній день існує багато різних рішень, які надають зручний користувацький інтерфейс, можливість здійснювати основні операції в системі без запам'ятовування їхнього синтаксису, а також зручний перегляд історії змін. Однією з таких програм є Sourcetree, що розроблена компанією Atlassian. Дана програма має чудову інтеграцію з системою git і є дуже зручною в користуванні. Тому дана програма була обраною для створення тренінгу з технічного обслуговування персонального комп'ютера.

# <span id="page-30-0"></span>**1.3 Аналіз використання систем управління проектами для відстеження прогресу розробки VR тренінгу**

Під час розробки програмного продукту, постає питання структуризації виконуваних завдань, а також можливість їх відстеження. Це покращує розуміння того, що вже було зроблено і що лишилося зробити. Використовуючи ці дані, можна правильно розподілити роботу, щоб вчасно виконати завдання, що лишилися. На сьогоднішній день доволі популярними стало застосування різних систем керування проєктами, що й не дивно, адже вони легко вирішують поставлене вище завдання. Одними з таких найпопулярніших систем керування є Trello, що розроблена компанією Trello Enterprise і Jira, розроблена компанією Atlassian. Для подальшого вирішення питання використання однієї з них розглянемо кожну систему детальніше.

Trello відомий своїм інтуїтивно зрозумілим і візуально орієнтованим інтерфейсом, що покращує процес в управлінні завданнями та організації проєктів. Він містить спрощену систему керування завданнями, де компоненти проекту представлені у вигляді карток на дошках, що дозволяє командам легко відстежувати та визначати пріоритети роботи. Зручна функція перетягування Trello оптимізує процес призначення завдань і їх оновлення, сприяючи співпраці між членами команди і не викликає великих труднощів у розумінні даного функціоналу.

Структура дошок, списків і карток платформи забезпечує бездоганну організацію, гарантуючи, що деталі проєкту легко доступні та зрозумілі. Комунікація між розробниками покращується завдяки можливості добавляти коментарі на картках, що сприяє обговоренню в реальному часі та співпраці на платформі Trello. Ця простота та прозорість сприяють більшій згуртованості робочого процесу та згуртованості команди.

Jirа – надійна система управління проєктами, що добре підходить для складних проєктів розробки програмного забезпечення. Вона надає повний набір інструментів для відстеження проблем, планування проєктів і гнучких методологій розробки. Позитивний вплив Jira на розробку програм полягає в її розширеному функціоналі, що сприяє ретельному плануванню та виконанню.

За допомогою Jira команди можуть створювати детальні історії користувачів, визначати епіки, що включають в себе підзавдання, та відстежувати прогрес за допомогою настроювальних робочих процесів. Платформа підтримує гнучкі методології, що забезпечує ітеративну розробку, постійну інтеграцію та регулярні випуски. Інтеграційні можливості Jira з різними інструментами розробки, такими як Bitbucket і Confluence, створюють безперебійне середовище розробки, покращуючи співпрацю та зменшуючи недоречності в процесі розробки.

Підводячи підсумок порівняння даних систем можна сказати, що простота та дизай Trello роблять його доступним і простим у користуванні для різних розробників, тоді як повний набір інструментів Jira враховує складні потреби більших і складніших проєктів розробки. Доволі великою перевагою обох систем є їх централізованість. Вони обоє розміщенні на віддаленому сервері, куди можна отримати доступ з будь-якого девайсу.

Отже, розробляючи VR тренінг з технічного обслуговування персонального комп'ютера для управління проєктом було обрано систему Trello. Даний вибір пояснюється тим, що дана система є доволі простою в користуванні, а також через те, що проєкт не потребує додаткового функціоналу, як, наприклад, управління ризиками, що надає система Jira.

# <span id="page-31-0"></span>**1.4 Використання аналітичних даних для оцінки якості проведення тренінгу**

Збирання аналітичних даних в різних додатках допомагає значно покращити процес його розробки. Так, наприклад, при створені певної гри можна збирати аналітику, що включає в себе показник кількості запусків гри за певний період, середню кількість часу, яку проводить гравець у грі, країни гравців і багато іншого. Збираючи аналітику під час проходження гри, можна зрозуміти, що гравцям давалося легко. а що важче, через що гравці переставали грати. Все це дозволяє значно покращити якість програмного продукту, тому додаток з організації тренінгу в даному випадку не є виключенням.

При проведенні тренінгу можна зібрати наступну аналітику:

2. Загальний час, який знадобився користувачеві, щоб повністю завершити тренінг.

3. Час, який користувач потратив на виконання всіх завдань окремо.

4. На якому завданні користувачі припиняли проходити тренінг.

Всі ці показники дозволять визначити слабкі сторони, що присутні в даному тренінгу. Так, наприклад, знаючи, на яке завдання користувачі витрачають найбільше часу, або й взагалі закінчують тренінг, можна обдумати, як його переробити, щоб гравцям воно давалося легше.

Для збору аналітики потрібно мати якесь певне виділене місце пам'яті, де її можна зберігати. У випадку проведення тренінгу її можна зберігати двома способами:

*Локально.* Під час проходження тренінгу аналітичні дані зберігаються у відповідні файли, які після проведення тренінгу необхідно обробити. Цей спосіб можна використати, коли тренінг для групи людей проводиться на декількох девайсах і лише в одному місці. Проте після проведення необхідно самостійно імпортувати необхідні результати для сторонньої програми з усіх девайсів для подальшого аналізу. Наприклад, для аналізу можна застосувати табличний процесор Microsoft Excel. Також в більшості випадків потрібно власноруч створити і інтегрувати функціонал аналітики з подальшим збереженням її в файли.

*На віддаленому сервері***.** Під час зберігання аналітики даним способом непотрібно збирати всі дані з окремих девайсів, адже всі вони надсилають дані на один сервер. При цьому необов'язково потрібно мати свій сервер, і створювати свій функціонал аналітики, а також проводити аналіз даних в ручну. Існує багато різних сервісів онлайн аналітики, які пропонують величезний функціонал і просту інтеграцію в ігрові рушії. Так як дані сервіси вже містять необхідний функціонал для ігрових рушіїв, розробникам лишається добавити функціонал відправки аналітичних даних в необхідну частину коду і потім проводити аналіз за

допомогою онлайн інструментів, що вбудовані в дані сервіси. Прикладами таких аналітичних сервісів є: Unity Analytics, Microsoft Playfab Analytics, Google Firebase Analytics

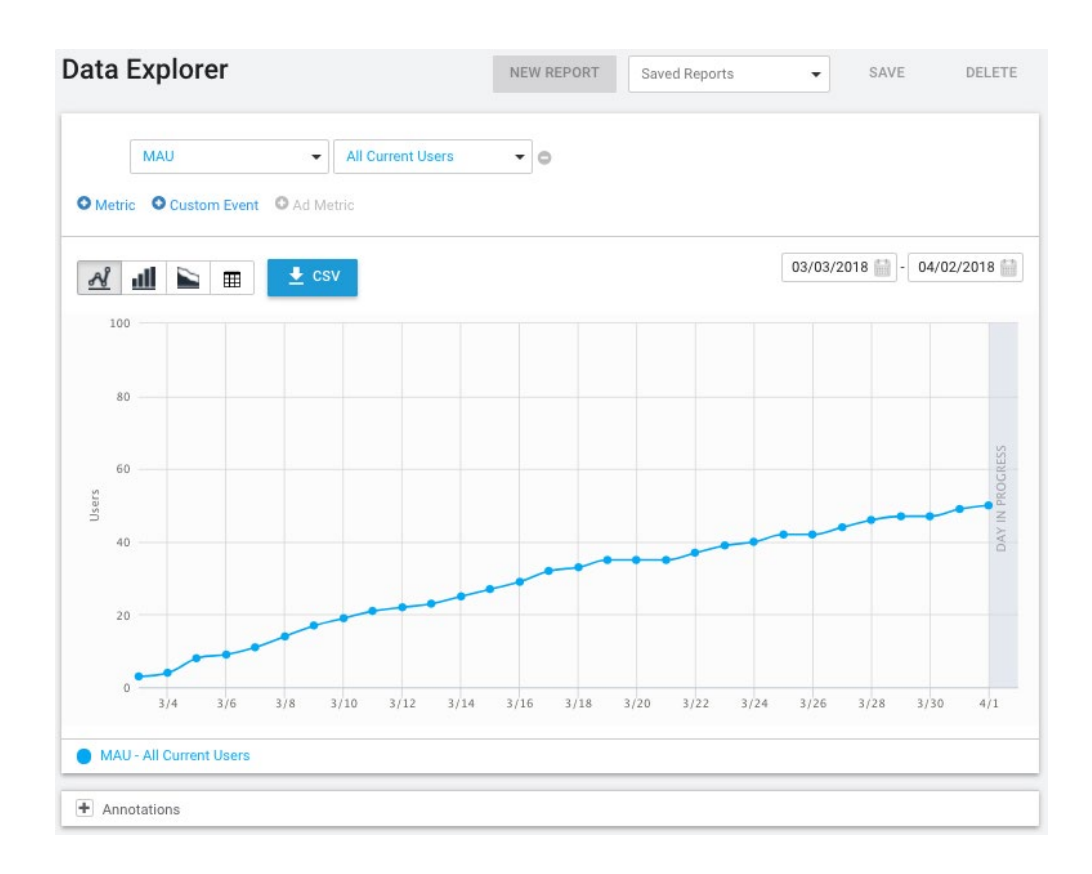

Рис. 1.4. Відображення даних в Unity Analytics [20]

Для відстеження аналітики в додатку для тренінгу доцільно використати спосіб зберігання аналітики на віддаленому сервері з використанням наявних сервісів. Даний вибір полегшить обробку аналітичних даних, особливо у випадку, коли даний додаток буде використовуватися на багатьох кінцевих пристроях. При цьому використання існуючих сервісів значно пришвидшить процес розробки.

Для збору даних в додатку можна використати сервіс Unity Analytics. Даний сервіс доволі легко інтегрується в ігровий рушій Unity і містить весь необхідний функціонал для аналізу.

#### <span id="page-34-0"></span>**Висновки до розділу**

У даному розділі було проведено огляд поняття віртуальної реальності, проведено опис пристроїв, що використовують дану технологію. Проаналізовано способи застосування даної технології в різних галузях. Особливу увагу було приділено методам застосування технології віртуальної реальності в освітніх цілях. Оглянуто основні типи навчального матеріалу, який можна подати за допомогою окулярів віртуальної реальності. Спираючись на даний аналіз можна стверджувати, що застосування технології віртуальної реальності в освіті має доволі великий успіх. Студенти, які випробували навчання в окулярах віртуальної реальності, мають доволі велику кількість позитивних вражень. Використовуючи технологію віртуальної реальності можна змоделювати віртуальний досвід для будь-яких навчальних цілей. Перед тим як братися за важливу справу, що потребує значних навичок, їх спочатку можна відточити в віртуальній реальності. Тому дана технологія доволі добре підходить для створення різного роду тренінгів. Тому дана технологія доволі добре підходить для вирішення задачі з організації тренінгу з технічного обслуговування персонального комп'ютера.

Проведено огляд віртуальної взаємодії в VR додатках для організації тренінгів. Описано основні механіки і технології, завдяки яким відбувається взаємодія з віртуальними об'єктами, а також інтерфейсом користувача. Оглянуто основні способи переміщення по віртуальній кімнаті. Завдяки даному аналізу обрано механіки переміщення і взаємодії, що будуть використані при створені додатку для організації тренінгу з технічного обслуговування персонального комп'ютера.

Проаналізовано наявні додатки-симулятори, які дозволяють вивчити основні складові комп'ютера, а також здійснити проведення певних ремонтних операцій. Загалом. кожний з наведених додатків має свої позитивні і негативні сторони, проте їх не можна використати для організацї тренінгу з технічного обслуговування комп'ютера. З чого випливає доречність створення власного додатку.

Доволі важливим етапом при розробці даного тренінгу є вибір програмних інструментів. При аналізі двох популярних ігрових рушіїв Unity і Unreal Engine було вибрано ігровий рушій, що використовуватиметься для розробки. Для обробки 3D моделей було обрано додаток Blender.

Для подальшої розробки також були вибрані такі важливі системи як система керування версіями і система управління проєктом. Для системи керування версіями обрано Git і програму графічного інтерфейсу даної системи Sourcetree.

При виборі системи керування проектами було оглянуто дві популярні системи Jira і Trello. Для подальшої розробки було вибрано систему керування проектами Trello.

Проаналізовано засоби збирання аналітичних даних в додатках для проведення тренінгу, визначено основні типи аналітичних даних, що збиратимуться при проведенні тренінгу.
# **2 МЕТОДИКА ОРГАНІЗАЦІЇ ТРЕНІНГУ З ТЕХНІЧНОГО ОБСЛУГОВУВАННЯ ПЕРСОНАЛЬНОГО КОМП'ЮТЕРА ЗА ДОПОМОГОЮ VR ТЕХНОЛОГІЙ**

Правильна організація проведення тренінгу включає в себе багато різних етапів його підготовки. Все це дозволяє тренеру мати чітке уявлення кожного етапу і мінімізує негативні відгуки серед учасників. Організаторам тренінгу потрібно точно сформулювати мету його проведення, обрати цільову категорію, місце проведення, знати тонкощі роботи з девайсами, що застосовуються для тренувальних цілей і багато іншого. Всі ці моменти грають значну роль при проведенні тренінгу і мають бути обов'язково враховані організаторами.

## **2.1 Побудова змісту тренінгу з технічного обслуговування персонального комп'ютера за допомогою VR технології**

Для того, щоб розуміти як побудувати концепцію тренінгу, насамперед потрібно визначити цільову аудиторію і мету тренінгу. Метою тренінгу є покращити якість знань студентів комп'ютерних спеціальностей з проведення технічного обслуговування персонального комп'ютера, що досягається за рахунок використання окулярів віртуальної реальності. Тобто цільовою аудиторією є студенти, які мають базові теоретичні знання комп'ютера. Їх рівень знань може варіюватися, проте з застосуванням тренінгу, цей показник має покращитися.

Тому очікуваним результатом проведення тренінгу є покращення знань з технічного обслуговування персонального комп'ютера, які можна застосувати при подальшій кар'єрній діяльності.

Основний зміст тренінгу складатимуть його навчальні матеріали. Основним навчальним матеріалом під час проведення даного тренінгу є тренувальний додаток, що запускається на окулярах віртуальної реальності і містить реалізовані тренувальні завдання. Це зумовлює необхідність проведення попереднього інструктажу з користування окулярами віртуальної реальності й правил безпеки, який проводиться на початку тренінгу. Також перед початком варто провести перевірку правильної роботи пристрою, а також його калібрування.

Середовище проведення тренінгу відіграє доволі важливу роль. При проведенні даного тренінгу в аудиторії потрібно переконатися, що навколо студента немає сторонніх предметів, адже студент не буде мати змоги бачити реальний навколишній світ. Щоб студент, що проходить тренінг і інші глядачі бачили одну і ту ж картинку, варто розмістити в аудиторії дисплей, який під'єднаний до комп'ютера, куди буде транслюватися віртуальний досвід.

Студенти по черзі будуть одягати дані окуляри і виконувати завдання. Під час виникнення певних труднощів у користуванні тренер надає допомогу студенту.

Час на виконання завдань тренінгу може варіюватися при зміні кількості студентів, проте орієнтовний час проведення тренінгу складає півтори години.

## **2.2 Розробка плану проведення тренінгу з технічного обслуговування персонального комп'ютера**

План тренінгу включає в себе наступні етапи:

**Назва тренінгу:** VR тренінг з технічного обслуговування персонального комп'ютера

**Мета тренінгу:** Покращення якості знань студентів комп'ютерних спеціальностей з проведення технічного обслуговування персонального комп'ютера, що досягається за рахунок використання окулярів віртуальної реальності

**Очікувані результати:** покращеннях знань по технічному обслуговуванню персонального комп'ютера, які можна застосувати при подальшій кар'єрній діяльності.

**Характеристика групи учасників:** студенти комп'ютерних спеціальностей

**Назва заняття:** Заміна батарейки BIOS, оперативної пам'яті, нанесення термопасти на процесор.

**Основні навчальні методи:** наочні, практичні з застосуванням сучасних технологій

**Технічне обладнання:** окуляри віртуальної реальності Oculus Quest 2, персональний комп'ютер

**Особливі умови:** облаштувати класну кімнату так, щоб студенти могли безпечно пересуватися під час використання VR окулярів. Переконатися, що немає перешкод, які можуть заважати тренуванню в VR. Структура тренінгу наведена в таблині 2.1

Таблиця 2.1

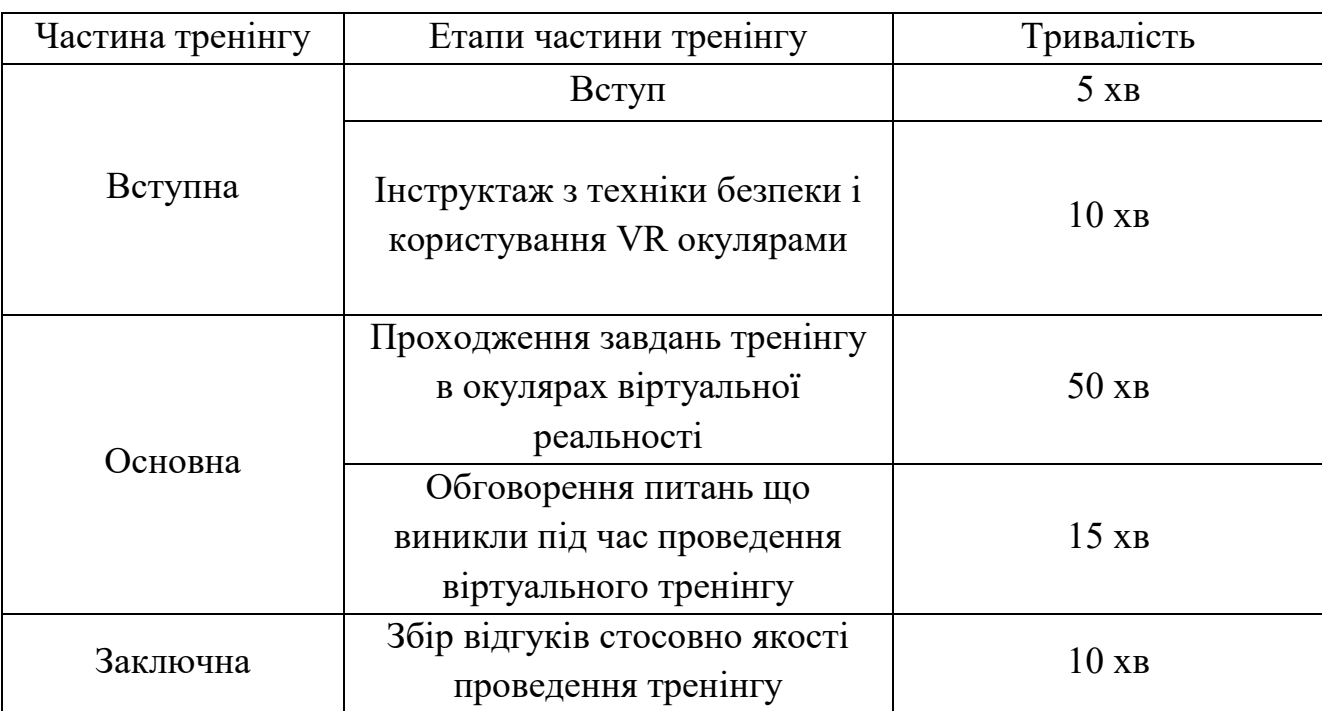

Структура тренінгу

Розглянемо кожний пункт окремо:

*Вступ.* На даному етапі потрібно познайомити студентів з тренувальною командою, озвучити тему тренувального заняття, обговорити її актуальність.

*Інструктаж з техніки безпеки і користування VR окулярами.* Провести інструктаж з техніки безпеки, пояснити, як користуватися окулярами віртуальної реальності, взаємодіяти з віртуальними об'єктами.

*Проходження завдань тренінгу в окулярах віртуальної реальності.* Кожен студент одягає окуляри віртуальної реальності для проходження завдань. При цьому для початку виділяється декілька хвилин на адаптацію учасника до віртуальної реальності. Тобто спочатку учаснику пропонується обдивитися навколишнє віртуальне середовище, дивлячись в різні боки. Коли учасник готовий проходити тренінг він натискає кнопку старт. Після чого починається виконання завдань трьох видів:

1. Заміна батарейки BIOS.

2. Заміна планки оперативної пам'яті.

3. Нанесення термопасти на процесор.

Після завершення всіх завдань, студент знімає і віддає окуляри тренеру, щоб той скинув результати і підготував додаток для наступного студента.

*Обговорення питань що виникли під час проведення віртуального тренінгу.*  Обговорити з студентами запитання, що виникли, вирішити спірні моменти.

*Збір відгуків стосовно якості проведення тренінгу.* Провести анкетування серед студентів для виявлення слабких і сильних сторін проведення тренінгу. Кожен студент на аркуші паперу має описати, що йому сподобалося найбільше, які недоліки він побачив, чи отримав він для себе нові знання.

# **2.3 Поліпшення процесу навчання студентів комп'ютерних спеціальностей за рахунок впровадження тренінгу з технічного обслуговування персонального комп'ютера**

Створений тренінг можна легко інтегрувати в освітню програму різних комп'ютерних спеціальностей, що включають дисципліну з вивчення внутрішніх компонентів комп'ютера. Після вивчення теоретичного матеріалу дисципліни отримані знання зазвичай практикують зі справжніми комп'ютерами, проте застосування технології віртуальної реальності для практики має свої позитивні сторони:

*Економія матеріалів:* для проведення тренінгу необов'язково розбирати фізичний комп'ютер.

*Безпека:* при тренуванні з фізичним комп'ютером в ньому можна щось зламати, на відмінну від віртуального.

*Більше занурення в тренувальний процес:* студент, одягаючи окуляри віртуальної реальності, опиняється в віртуальній майстерні, де немає відволікаючих чинників, і він може краще зосередитися на процесі навчання

*Зрозумілі інструкції:* використовуючи властивості віртуального світу можна створити певні підказки для виконання завдань, підсвічуючи певні віртуальні об'єкти або використовуючи інші візуальні ефекти, що в реальному житті зробити доволі важко, а то й неможливо.

Доволі позитивною стороною даного тренінгу також є те, що його можуть використовувати студенти для самонавчання, що мають досвід в користуванні окулярами віртуальної реальності. Це стає можливим завдяки вбудованим інструкціям, що йдуть в додатку і системі підказок. Тобто відразу іде поєднання теорії і практики.

Даний тренінг також можна застосовувати як підготовку до практики зі справжніми комп'ютерами. Так пройшовши тренінг у віртуальній реальності студенти почуватимуться значно впевненіше при роботі зі справжніми комп'ютерами.

Отже використання технології віртуальної реальності для проведення тренінгів має свої значні плюси над традиційним тренінгом зі справжнім комп'ютером.

#### **Висновки до розділу**

У даному розділі було представлено складові тренінгу з технічного обслуговування персонального комп'ютера з використанням технології віртуальної реальності. Визначено його мету, цільову аудиторію, а також основні етапи його проведення. Виявлено його основні переваги над традиційними способами проведення тренінгу, що супроводжується використанням справжнього системного блоку.

# **3 ПРОГРАМНА РЕАЛІЗАЦІЯ VR ТРЕНІНГУ З ТЕХНІЧНОГО ОБСЛУГОВУВАННЯ ПЕРСОНАЛЬНОГО КОМП'ЮТЕРА**

#### **3.1 Постановка завдання**

У даній роботі було поставлено завдання створити VR додаток для проведення тренінгу з технічного обслуговування персонального комп'ютера. Перед початком створення даного додатку доречно провести аналіз вимог до програмного продукту за трьома критеріями: бізнес вимоги, вимоги користувача і функціональні вимоги

*Бізнес вимоги*. Даний додаток призначений для проведення тренінгу з технічного обслуговування персонального комп'ютера за допомогою окулярів віртуальної реальності. Головна ідея додатку - навчити користувачів нової інформації з використанням новітніх технологій для навчання.

*Вимоги користувача.* При відкритті додатку користувач має з'явитися в віртуальній майстерні, де перед ним має з'явитися кнопка старт. Після натискання даної кнопки перед користувачем з'являється стіл. На столі розміщено модель системного блоку комп'ютера, а також інші об'єкти, що включають:

1. інструменти**:** викрутка, шприц з термопастою;

2. комп'ютерні деталі**:** батарейка BIOS, оперативна пам'ять.

Користувач може взаємодіяти тільки з тими об'єктами, що необхідні для виконання кроку завдання. Взаємодія з об'єктами відбувається за допомогою рук. Користувач може приєднувати/від'єднувати деталі, відкручувати/закручувати гвинти, класти об'єкти на стіл.

*Функціональні вимоги*. У додатку має бути реалізовано механіки взаємодії користувача, а саме: переміщення предметів, приєднання/від'єднання деталей, розміщення предметів на столі. Додаток має реалізовувати тренінг, який включає наступні завдання:

1. Від'єднання бокової кришки комп'ютера.

- 2. Заміна батарейки BIOS.
- 3. Заміна планки оперативної пам'яті.
- 4. Нанесення термопасти на процесорі що включає наступні під-завдання
	- a) Від'єднання процесорного охолоджувача;
	- b) Нанесення термопасти;
	- c) Приєднання процесорного охолоджувача.
- 5. Приєднання бокової кришки комп'ютера.

### **3.2 Оцінка часу розробки програмного продукту**

Для правильного розподілу часу розробки додатку доречно провести його попередню оцінку. Для цього розіб'ємо розробку на наступні етапи.

- 1. Створити і налаштувати Unity проект, імпортувати всі необхідні плагіни і SDK.
- 2. Налаштувати середовище тренінгу:
	- a) імпортувати і налаштувати оточення, запекти світло;
	- b) імпортувати і налаштувати модель системного блоку, а також інструментів.
- 3. Створити систему послідовності виконання завдань.
- 4. Налаштувати взаємодію з об'єктами:
	- a) Добавити можливість переміщати об'єкти за допомогою рук
	- b) Створити функціонал приєднання/від'єднання частин комп'ютера;
	- c) Створити функціонал взаємодії з викруткою, викручування/закручування гвинтів;
	- d) створити функціонал взаємодії з термопастою.
- 5. Створити функціонал завдань:
	- a) від'єднання бокової кришки комп'ютера;
	- b) заміна батарейки BIOS;
	- c) заміна слоту оперативної пам'яті;
	- d) від'єднання процесорного охолоджувача;
- e) нанесення термопасти;
- f) приєднання процесорного охолоджувача;
- g) приєднання бокової кришки.

Для оцінки даних завдань, доволі зручно використовувати програмний засіб Microsoft Excel. Дане програмне забезпечення дозволяє добре структурувати дані і швидко обрахувати кінцевий результат.

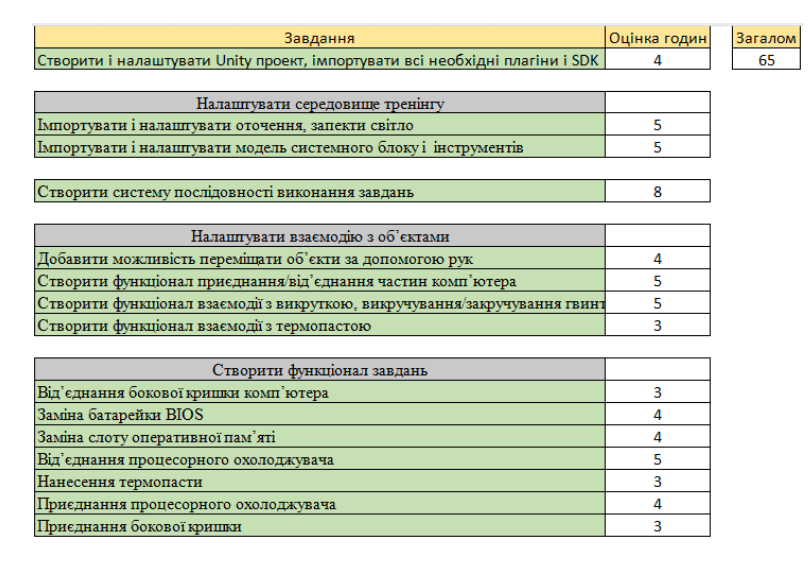

Рис. 3.1. Оцінка часу розробки в Microsoft Excel

### **3.3 Створення системи тренувальних завдань**

Будь-який тренінг містить певну послідовність завдань, яку користувач має виконати, щоб перейти до наступного завдання. Технічне обслуговування персонального комп'ютера включає в себе багато різних завдань. Доволі часто користувачам доводиться міняти батарейку BIOS, наносити термопасту на процесор чи міняти оперативну пам'ять. При цьому, виконуючи будь-яке з цих завдань, користувачам обов'язково потрібно спочатку зняти бокову кришку комп'ютера. Тобто постає завдання створення системи, що дозволяє відстежувати, яке завдання зараз робить користувач, чи виконав він його. При цьому також потрібно змінювати стани взаємодії з об'єктами, тобто вмикати і вимикати дану взаємодію при необхідних моментах. Це спричинено тим, що у VR користувач немає фізичних перепон, як у реальному житті. Ніщо користувачу у VR не заважає зняти якусь внутрішню деталь комп'ютера без зняття бокової кришки. Звичайно, для вирішення цієї задачі можна обмежити рух віртуальних рук за межі певних об'єктів, але більш простою в реалізації і оптимальною по продктивності є вимкнення взаємодії з об'єктами, з якими користувач взаємодіяти зараз не повинен. Так поки користувач не відкрутить бокову кришку, він не може почати міняти оперативну пам'ять.

Отже для вирішення даного завдання можна розглянути задачу під назвою «Зняти бокову кришку комп'ютера». Дане завдання складається з таких послідовностей: зняти тримачі бокової кришки, зняти кришку. Звідси можна винести наступні сутності: сутність «завдання» і сутність «крок», який необхідно здійснити для виконання певного завдання. Також при настанні кожного кроку можна змінювати стан взаємодії з об'єктами. Так при настанні кроку «зняти тримачі бокової кришки», можна тримачі зробити активними для взаємодії, але бокову кришку зробити на даному етапі неактивною. Таким чином користувач не зможе зняти кришку, але може зняти її тримачі. При настанні кроку «зняти бокову кришку» бокову кришку можна зробити активною для взаємодії. Проте залишається нерозв'язаною задача відстеження прогресу «кроку». Так необхідно знати, коли користувач зніме тримачі бокової кришки, щоб перейти до наступного кроку. Тут необхідно розуміти, коли завдання вважається виконаним. Завдання «зняти бокові тримачі кришки» можна вважати виконаним, коли користувач зніме всі тримачі і положить їх на віртуальний стіл. Тобто з'являється нова сутність під назвою «умова», яка може перебувати в двох станах: виконана, невиконана. Тобто кожен крок містить скінчену кількість умов, які мають бути виконані для переходу на наступний крок. Доволі великою особливістю умови є те, що вона може бути різною і має бути перевизначеною для кожного завдання окремо. Так, наприклад, це може бути умова відкрутити гвинт чи вставити оперативну пам'ять.

Отже наразі ми маємо 3 сутності: «завдання», «крок», «умова». Кожна сутність має відношення з сутністю на рівень нижче як один до багатьох. Так сутність «завдання» може містити в собі багато сутностей «крок», сутність «крок» може містити в собі багато сутностей «умова». Так як тренінг може містити доволі багато різних завдань, потрібно ввести сутність, яка буде містити в собі всі завдання і переключатися між ними в прогресі їх виконання. Цій сутності можна дати назву «контролер завдання». Маючи дані сутності можна побудувати наступну UML діаграму класів:

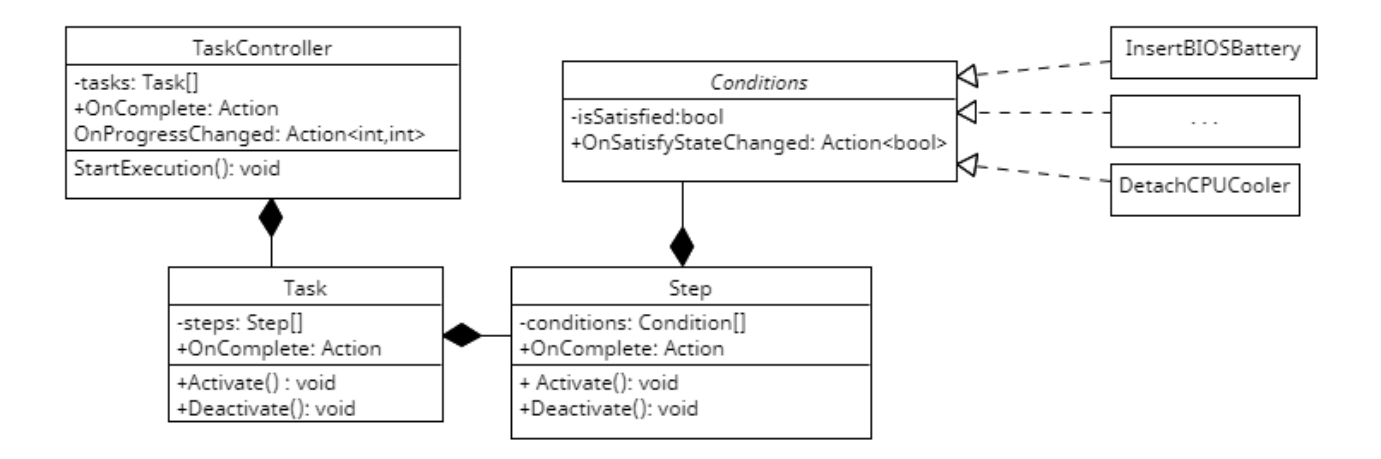

Рис. 3.2. UML діаграма класів системи завдань

Як видно на діаграмі класів, сутності використовують в собі різні події. Дані події використовуються для умовного спілкування між ними. Так умова за допомогою події «OnSatisfyStateСhanged» повідомляє про зміну її стану сутності «крок», сутність «крок» повідомляє сутність «завдання» про те, що він виконаний за допомогою події «OnComplete». Аналогічно, сутність «завдання» повідомляє про своє виконання сутність «контролер завдання».

За допомогою подій «OnActivate» і «OnDeactivate» в класі «крок» можна вмикати і вимикати взаємодію з об'єктами в процесі виконання кроків.

Сутність «умова» є абстрактним класом і перевизначаєтся для кожного завдання окремо. Наприклад клас «BatteryPushInPlace», що реалізує умову, яка перевіряє, чи була батарейка вставлена на місце, буде мати наступний код:

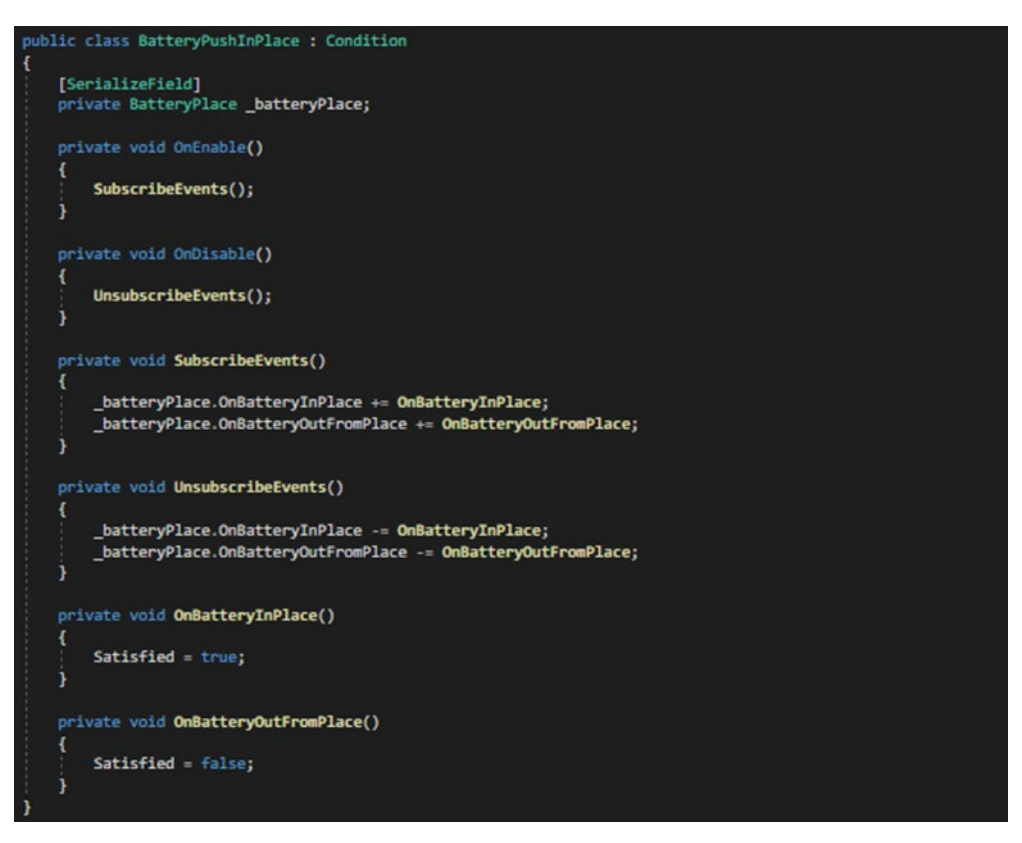

Рис. 3.3. Код умови "вставити батарейку на місце"

У даному випадку для умови передається клас «BatteryPlace», що описує функціонал місця батарейки. Умова підписується на події даного класу, які виникають під час вставлення/вийняття батарейки, умова, реагуючи на ці події, позначає себе як виконана/невиконана.

Після виконання всіх завдань спрацьовує подія «OnComplete» в класі контролера завдань. Користуючись цією подією можна повідомити користувача про завершення всіх завдань. Говорячи про виведення інформації користувачеві, то в тренінгу було використано віртуальний монітор. Даний монітор після виконання всіх завдань виводить повідомлення «Finish!». Окрім цього монітор відображає інформацію про завдання, які необхідно виконати користувачеві, а саме: назву завдання і його опис.

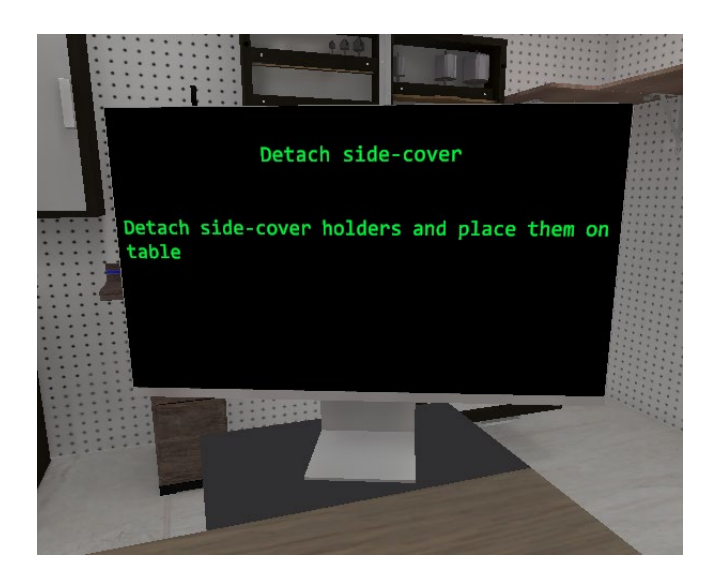

Рис. 3.4. Монітор з описом завдання

Взагалі сутність монітора доволі пов'язана з сутністю контролера завдань. Так клас контролер завдань містить в собі подію «OnProgressChanged», яка викликається під час того, коли крок або завдання були виконані. Під час виклику він передає індекси того завдання і того кроку, що зараз є активними. Використовуючи дану подію, на моніторі можна виводити інформацію стосовно теперішнього завдання і кроку.

Текст завдань доволі зручно зберігати в об'єктах, що успадковуються від ScriptableObject. Дані об'єкти входять в склад об'єктів Unity. Файл, що буде представляти даний об'єкт, можна легко створити в проєкті і використовувати. Діаграма даної системи класів зображена на рисунку 3.5

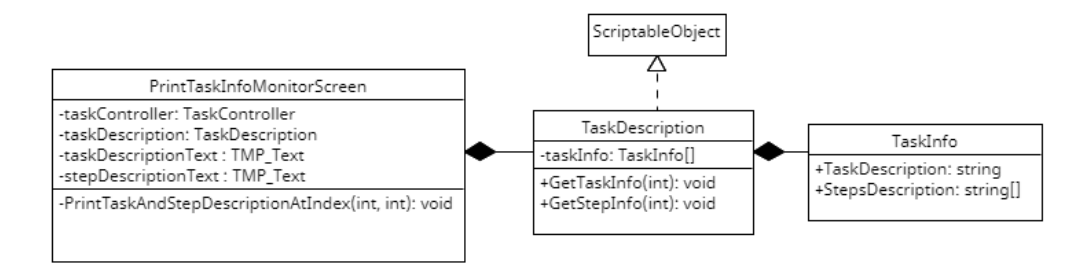

Рис. 3.5. Діаграма класів монітора

Тут в класі «PrintTaskInfoMonitorScreen», що виводить інформацію на монітор, відбувається підписування на подію «OnProgressChanged» класу

контролера завдань. Під час виконання даної події буде викликатися метод «PrintTaskAndStepDescriptionAtIndex», що буде брати інформацію про теперішнє завдання в класі опису завдань і виводити їх на екран монітору.

Всі ці операції по підписуванню на певну подію, реалізують патерн програмування «спостерігач». У даному випадку в ролі спостерігача виступає монітор, він підписується на подію, що повідомляє про зміну прогресу виконання завдань, і чекає на її виклик, щоб оновити текст завдання.

Таким чином за допомогою даної системи можна відстежувати прогрес всіх видів завдань, що є важливою складовою даного тренінгу.

#### **3.4 Створення системи взаємодії користувача**

Після реалізації основної логіки виконання завдань постає питання реалізації взаємодії з віртуальними об'єктами. Для цього необхідно визначити, як саме користувач буде взаємодіяти з системою. Для проєктування даної взаємодії доволі добре підійде UML діаграма варіантів використання. Для цього позначимо користувача як актора, визначимо основні способи взаємодії і встановимо зв'язки між даними способами.

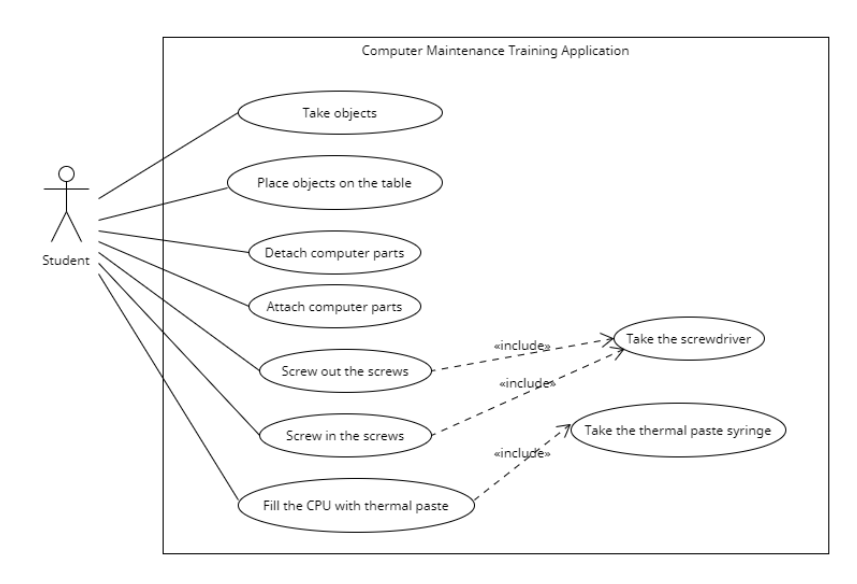

Рис. 3.6. UML діаграма взаємодії

Після побудови загальної картинки взаємодії можна перейти до її безпосередньої реалізації. Пряма взаємодія з об'єктами доволі легко реалізується за допомогою реалізованих механік, що йдуть в комплекті з Oculus Integration SDK. Даний SDK вже включає в себе механіки взаємодії з віртуальними об'єктами, що реалізовні під взаємодію з використанням контролерів і технології відстеження рук.

Проте тренінг містить в собі не лише пряму взаємодію з об'єктами. Так, наприклад, для виконання завдань потрібно вставляти комп'ютерні деталі, знімати їх з місця, викручувати гвинти. Дані механіки не є включеними в Oculus Integration SDK, тому мають бути створені власноруч. Розглянемо кожен із них.

### **3.4.1 Взаємодія з комп'ютерними деталями**

Взаємодія з комп'ютерними деталями включає в себе наступні дії: взяти деталь в руки, вставити деталь в її місце, вийняти деталь з її місця. Дія «взяти деталь» була реалізована вже наявним вище способом взаємодії. Для реалізації двох інших механік використовується додаткова логіка. Для початку потрібно розрізняти що це за об'єкт, з яким виконується взаємодія. Для цього створимо простий базовий для всіх об'єктів клас, що буде давати відповідь на дане питання. Назвемо його «AssemblyObject». Назву всіх деталей будемо зберігати в окремому перерахованому типі «AssemblyObjectType». Також добавимо в даний клас поле «Pivot» типу «Transform» для доступу до позиції об'єкта, а також подальших маніпулювань. Отже діаграма класів для даної системи буде наступною:

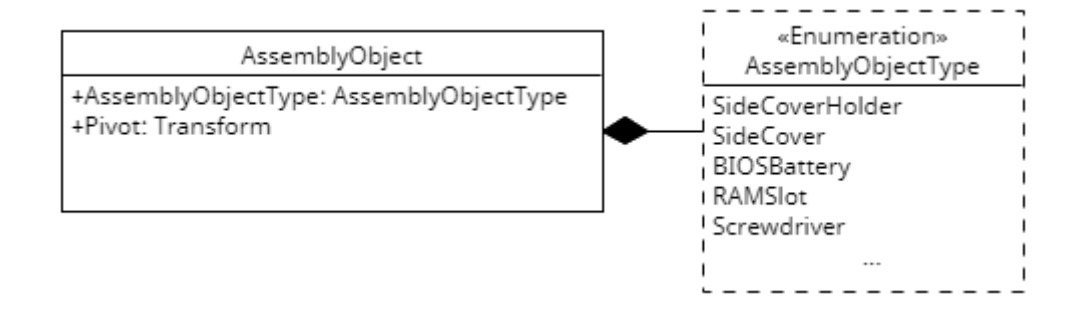

Рис. 3.7. Діаграма класів "Assembly Object"

Після того, як було визначено назви об'єктів, можна перейти безпосередньо до вирішення задачі з приєднанням і від'єднанням деталі. Для того, що приєднати щось до чогось, нам потрібно дві сутності: приєднувальний об'єкт і місце, куди його приєднати. У даному випадку потрібно визначити, яка інформація якій сутності потрібна. Беручи до уваги місце, то даній сутності потрібна інформація про те, який об'єкт може бути вставлений. Таким чином це попередить ситуацію, що, наприклад, в місце для батарейки BIOS можна вставити RAM слот.

Для вирішення питання, що потрібно знати сутності об'єкта, який приєднується на місце, потрібно подумати, як взагалі буде реалізована механіка приєднання об'єкта. Одна з механік може бути наступною: користувач бере деталь, підносить її до необхідного місця і відпускає. Після того як він її відпустив, деталь приєднується на своє місце. Під час від'єднання користувач просто бере деталь з її місця. Тобто деталі потрібно знати інформацію про місце, до якого її піднесли, щоб потім, коли її відпустили, вона приєдналася. Також її потрібно знати чи місце, до якого піднесли деталь є зайнятим, тобто чи вставлено вже туди певну деталь. Звідси можна винести 3 стани, в яких може перебувати деталь:

- 1. *Detached(Від'єднана)*: стан, в якому перебуває деталь, поки її не піднесли до місця.
- 2. *Hover (Очікування):* стан, коли деталь піднесли до її місця. В даному випаду деталь чекає, поки її відпустять, щоб стати на місце.
- 3. *Attached (Прикріплена):* стан, при якому деталь є прикріпленою.

Постає питання, як деталь буде визначати, що її піднесли до потрібного місця. Цю задачу можна реалізувати за допомогою влаштованої в Unity системи фізики. Так деталі і її місцю можна надати певні границі, які при перетинанні будуть повідомляти кожну з даних сутностей. Так при перетині деталлю границі місця, вона дізнається про те, що її було піднесено до необхідного місця, і час переходити в інший стан. Дані границі реалізуються за допомогою так званих колайдерів.

Отже для відповідних сутностей створимо їм відповідні класи, для сутності об'єкту, що приєднується/від'єднується. Це буде клас «DetachedObject», а для відповідного місця «DetachedObjectPlace» стани класу «DetachedObject» будуть

розміщені в перерахованому типі «DetachedObjectState», і буде мати наступну діаграму класів:

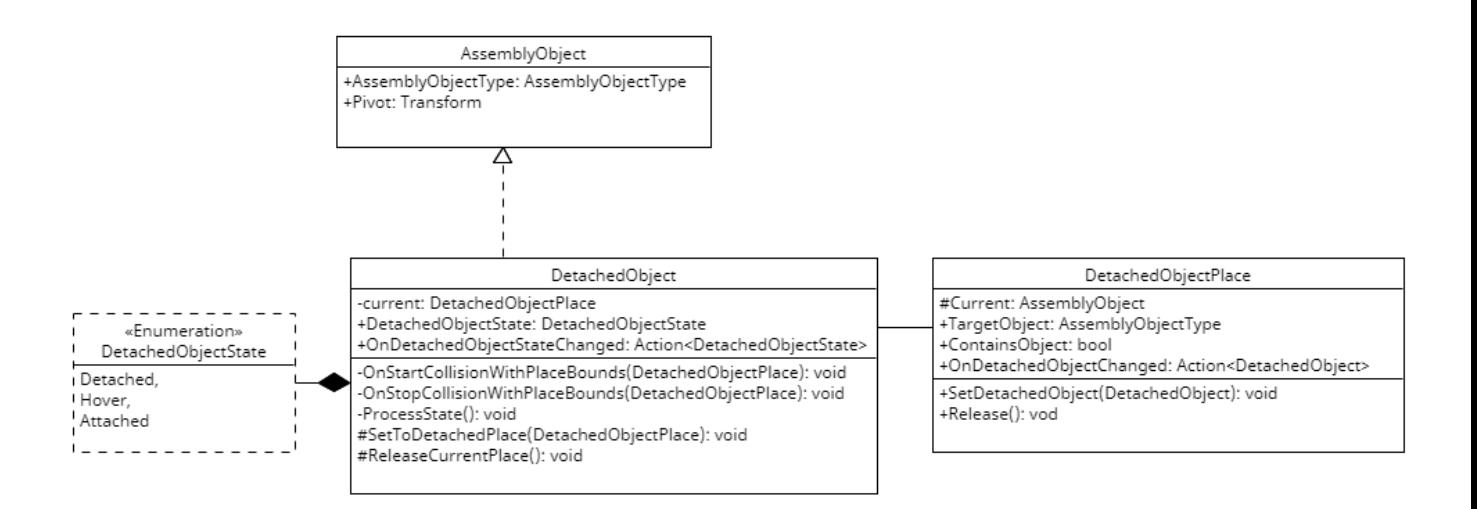

Рис. 3.8. Система класів від'єднувальних об'єктів

Певної уваги у даному випадку потребують події. Це події «OnDetachedObjectStateChanged» класу «DetachedObject» і «OnDetachedChanged» класу «DetachedObjectPlace». Відповідно, перша подія сигналізує про те, що стан від'єднуваного об'єкта змінився, а друга подія про те, що певний об'єкт було приєднано/від'єднано від місця. Ці події доволі добре підходять для реалізації умов з приєднання/від'єднання певної деталі.

#### **3.4.2 Взаємодія з інструментами**

На даному етапі стоїть завдання реалізації механік взаємодії з двома інструментами: викруткою і шприцом з термопастою. Розглянемо для початку викрутку.

Для цього розглянемо механіку того, як взагалі буде реалізовано закручування певного гвинта. Воно складається з наступних етапів:

- 1. Взяти гвинт.
- 2. Піднести гвинт до місця закручування.
- 3. Вставити гвинт на місце (така ж механіка, що описана в попередньому підрозділі).
- 4. Взяти викрутку.
- 5. Піднести викрутку до гвинта. При цьому викрутка має стати в положення закручування. Рух руки буде визначати напрямок повороту викрутки. Відповідно при русі за часовою стрілкою гвинт буде закручуватися, при русі проти часової стрілки викручуватися відповідно.

Виходячи з даного опису маємо те, що гвинт успадковує функціонал об'єкта, що приєднується і від'єднується, а також доповнює її. Місце гвинта також успадковує описаний раніше функціонал місця об'єкта, що приєднується. Проте також ще містить додаткову інформацію про те, настільки глибоко можна закрутити гвинт. Це позиції, в яких має перебувати закручений і викручений гвинт. Ця інформація буде використовуватися під час процесу закручування і викручування.

Основна логіка закручування буде описана в класі «Screwable». Для того, щоб закручувати, потрібно знати верхні і нижні границі закручування. Дану інформацію передає розширена функціоналом гвинта логіка від'єднання і приєднання. Для кращого розуміння оглянемо систему класів.

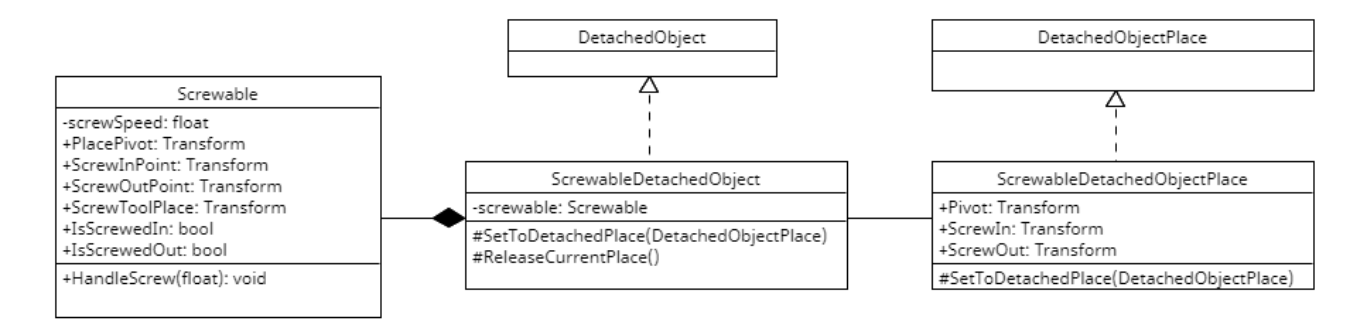

Рис. 3.9. Система класів Screwable

У даному випадку при під'єднанні гвинта до місця клас «ScrewableDetachedObject» передає інформацію про місце закручування класу «Screwable», що містить логіку закручування гвинта, а також точки типу Transform, що являють глибину закручування гвинта. Даний клас містить один відкритий метод «HandleScrew», що приймає на вхід значення повороту і змінює позицію гвинта відносно цього значення. Природно, що значення повороту гвинтові буде давати інструмент, що його закручує.

Після реалізації функціоналу самого гвинта постає завдання реалізувати функціонал викрутки. Загальна ідея реалізації полягає в декількох підзавданнях. Потрібно піднести викрутку до гвинта, щоб вона стала в положення закручування. Після потрібно, щоб викрутка крутилася відносно позиції руки користувача і передавати кут повороту класу «Screwable». І в кінцевому випадку вона має переставати крутити, коли користувач розжимає руку. Загальний вигляд класу викрутки (Screwdriver) буде наступним:

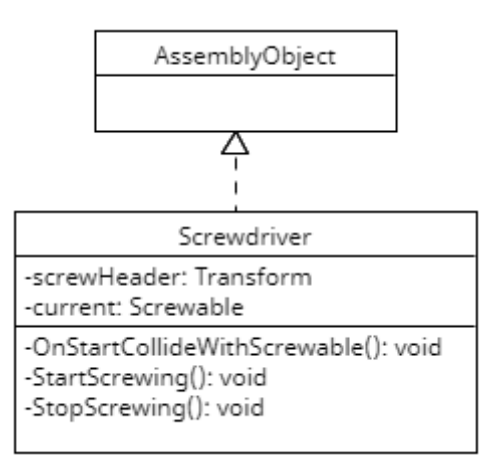

Рис. 3.10. Діаграма класу "Screwdriver"

У даному випадку під час колізії з гвинтом в викрутці викликається метод «OnStartCollisionWithScrewable», який призначає теперішній гвинт, з яким відбувається взаємодія, і відразу викликається метод «StartScrewing», в якому реалізована логіка обертання і передачі інформації про оберт гвинтові. Метод «StopScrewing» викликається коли гравець розжимає долоню.

Наступний інструмент, з яким взаємодіє гравець, є шприц з термопастою. В тренінгу гравець використовує його для нанесення термопасти на процесор. Механіка даної взаємодії доволі проста. Користувач бере шприц до рук і просто підносить його до процесора, після відбувається анімація заповнення процесора термопастою і анімація натиснення поршня шприца. У даному випадку

створюються класи під дві сутності: шприц з терпопастою (клас «ThermalPasteSyringe») і процесор (клас «CPU»)

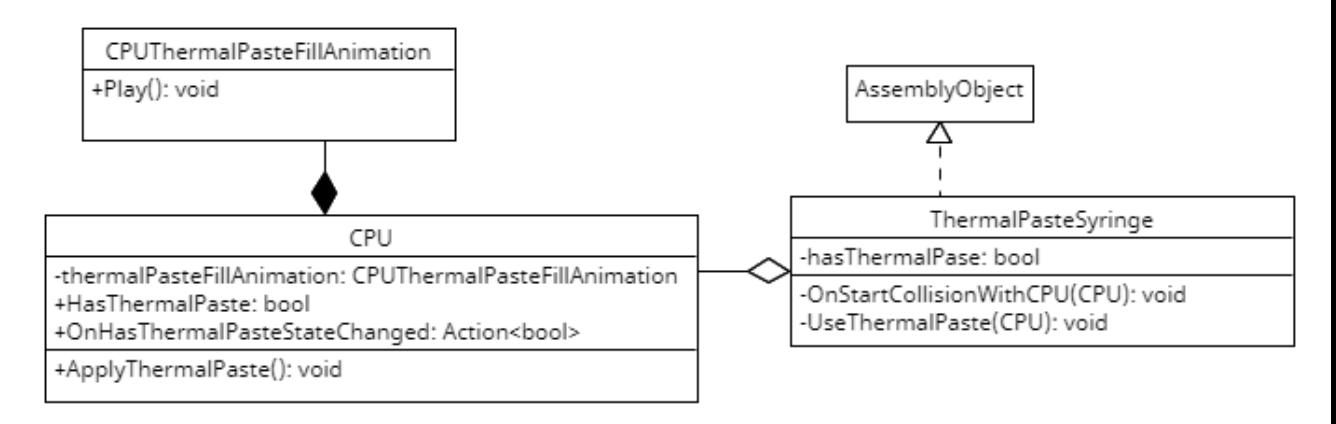

Рис. 3.11. Діаграма класів завдання нанесення термопасти

Коли користувач підніс термопасту до процесора, в класі викликається метод «OnStartCollisionWithCPU», який перевіряє чи можна нанести термопасту на процесор. Якщо можна, то викликається метод «UseThermalPaste», який виконує анімацію натискання поршня шприца і викликає метод «ApplyThermalPaste» на класі процесора «CPU». Після чого програється анімація нанесення термопасти. Про нанесення термопасти повідомляє подія «OnHasThermalPasteStateChanged».

Таким чином було реалізовано механіки взаємодії з об'єктами, використання яких необхідно для проходження тренінгу.

#### **3.4.3 Розміщення інструментів на стіл**

Під час від'єднання певних компонентів їх потрібно покласти на якесь місце, щоб не було ситуації безладу, що дуже відволікає від проходження тренінгу. Тому під час виконання завдань певні кроки включають в себе необхідність розміщення компонентів на стіл. Для того, щоб відслідковувати, що користувач положив необхідний об'єкт на стіл, так і реалізувати самий процес розміщення об'єкту, була створена певна система. Вона включає в себе сутність «стіл» і сутність «об'єкт, що розміщується на столі». Для правильного розміщення об'єкту на столі для нього виділяється окреме місце.

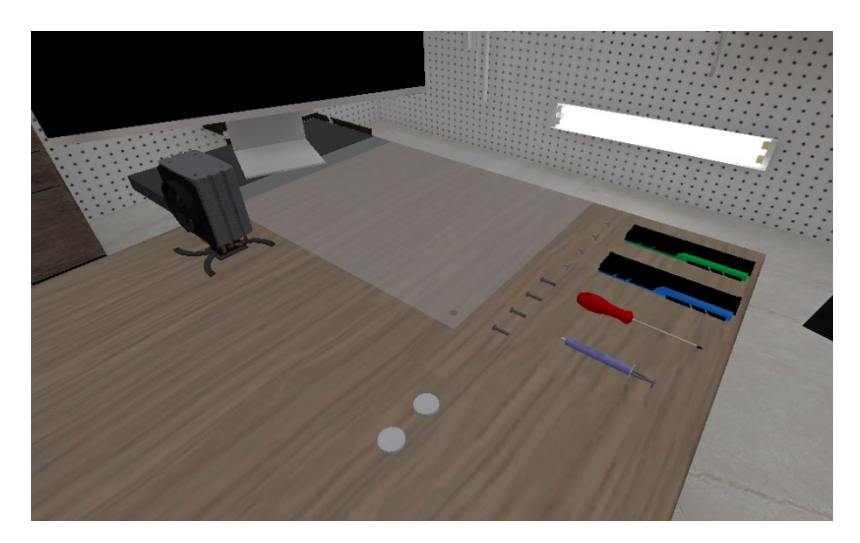

Рис. 3.12. Розміщення предметів на столі

Тому було також введено окрему сутність, що представляє дане місце. Дана сутність міститиме в собі інформацію про позицію, яку об'єкт займає на столі, а також, чи дане місце наразі зайняте якимось об'єктом. Дуже важливо, щоб користувач не тратив багато часу на те, щоб покласти необхідний предмет на стіл і не відволікався від самого процесу проходження тренінгу. Тому було реалізовано механіку розміщення об'єктів на столі, що включає наступні кроки:

1. Взяти об'єкт.

- 2. Піднести об'єкт до столу.
- 3. Відпустити об'єкт.
- 4. Програмно перемістити об'єкт на його місце.

Доволі великою позитивною стороною даної механіки є те, що користувачеві непотрібно запам'ятовувати, де який об'єкт лежить і підносити його до його місця. Варто піднести об'єкт до будь-якої точки столу і потім відпустити його. Після даної маніпуляції об'єкт сам стане на своє місце.

Алгоритм роботи столу можна описати декількома реченнями. Сутність стіл включає в себе сутності місць, кожне місце містить інформацію про те, який об'єкт має бути на ньому розміщений. Коли об'єкт підноситься до столу, відбувається колізія, яка повідомляє сутність стіл, про те що до нього було піднесено об'єкт, і він починає чекати, поки користувач відпустить даний об'єкт, підписуючись на його подію, що спрацьовує коли даний об'єкт відпущений користувачем. Коли користувач відпускає даний об'єкт, сутність стіл перевіряє, чи є вільне місце для даного об'єкту, і якщо є, то переміщає його на дане місце.

#### **3.5 Система підказок**

Зрозумілий тренінг грає доволі велику роль при отриманні позитивних вражень від додатку, так і впливає на його ефективність. Звичайного опису завдання і його виведення на екран, може бути не достатньо для повного розуміння того, що потрібно зробити. Тому доцільно разом із описом завдання застосовувати певні підказки показуючи різні візуальні об'єкти. У додатку було реалізовано підказки двома способами. Перший спосіб полягає в тому, щоб направляти гравця в правильне русло виконання завдань за допомогою графічних анімованих підказок. Наприклад, де потрібно взяти об'єкт, над цим об'єктом з'являється анімована графічна рука з жестом грабу. Одна з таких підказок зображена на рисунку 3.13

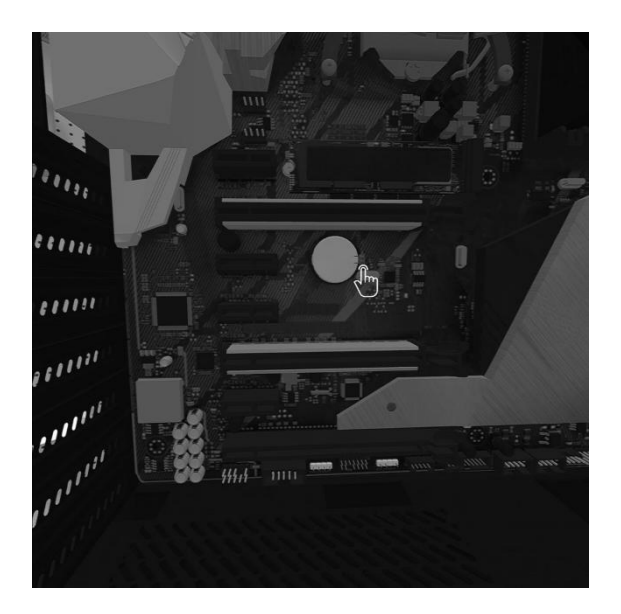

Рис. 3.13. Графічна підказка

В даному випадку графічна іконка руки показує куди гравцеві потрібно натиснути, щоб зняти батарейку. Дані підказки являють собою об'єкти, що просто вмикаються і вимикаються при виконанні кроків.

Другий спосіб – це виділення об'єктів за допомогою спеціального шейдера. Приклад виділення зображено на рисунку 3.14

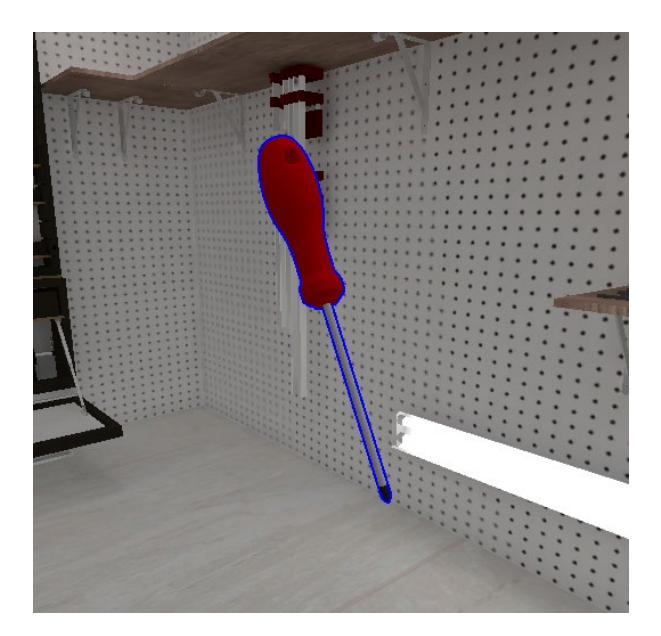

Рис. 3.14. Виділення за допомогою шейдера

Кожен об'єкт, що має бути виділений, містить скрипт, що керує даним виділенням: вмикає його, вимикає, змінює колір. І при виконанні кроків дані виділення вмикаються для відповідних об'єктів. У додатку дане виділення слугує для двох випадків: щоб показати користувачеві з яким предметом можна взаємодіяти, і можливість приєднання об'єкта до його місця. В останньому випадку дане виділення спрацьовує, коли гравець підносить рукою об'єкт до його місця приєднання. Дана механіка доволі легко реалізується, адже об'єкт, який містить логіку приєднання, вже включає в себе подію про зміну стану. Як було описано раніше, це стани «detached», «hover», «attached». Коли об'єкт переходить в стан «hover» спрацьовує подія зміни стану, яка вмикає ефект виділення, при переході в інші стани вона його вимикає. У даному випадку для реалізації даного функціоналу також використаємо патерн «спостерігач». Спостерігачем буде клас, основною функцією якого є отримання події про зміну стану об'єкту, що приєднується, і

ввімкнення/вимкнення відповідного виділення. Назвемо даний клас «DetachedObjectHighlightVisual». Тоді діаграма класів даної системи виглядатиме наступним чином:

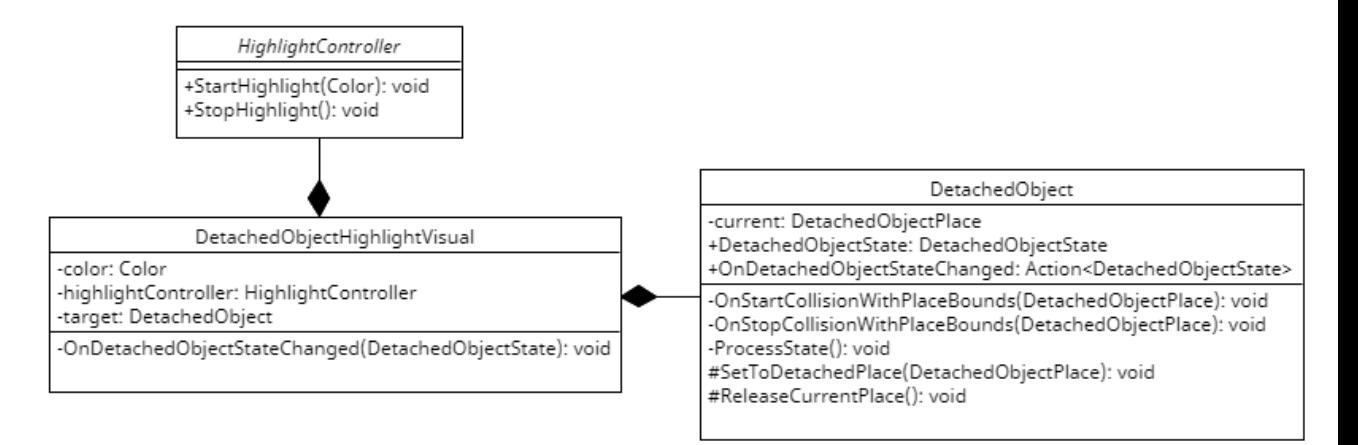

Рис 3.15. Діаграма класів виділення приєднувального об'єкту

Об'єкт «DetachedObjectHighlightVisual» підписується на подію «OnDetachedObjectStateChanged». При виконані даної події спрацьовує метод «OnDetachedObjectStateChanged», який і змінює колір виділення об'єкту.

Підсумовуючи все вище, можна сказати, що застосування подій грає доволі велику роль у створенні коду, який легко розширюється. При цьому кількість залежностей між сутностями зменшується. Так, додавши події до необхідних сутностей, можна побачити, як легко потім можна додати інший функціонал: додавання системи виділення і системи умов до наявних об'єктів не складає доволі великих складнощів.

### **3.6 Створення системи збору аналітичних даних**

Маючи весь наявний функціонал додатку, можна підключити систему аналітики. Для цього необхідно зрозуміти, які саме дані потрібно збирати. Поставлено завдання зібрати аналітичні дані трьох типів, визначимо необхідні дані для кожного з них:

- 1. Загальний час, який знадобився користувачеві, щоб повністю завершити тренінг. Потрібно зібрати дані часу, який пройшов з моменту початку тренінгу і до його кінця. Дану аналітику доцільно відсилати після завершення останнього завдання.
- 2. Час, який користувач потратив на виконання всіх завдань окремо. Для цього потрібно зберігати час кожного пройденого завдання. Надсилати ці дані доречно після виконання певного завдання.
- 3. На якому завданні користувачі припиняли проходити тренінг. Для розуміння даного значення потрібно знати, які завдання було виконано. Тобто після кожного успішного завдання, потрібно надсилати дані про те, що його було виконано. В якості даних це може бути номер завдання. Потім після аналізу даних можна зрозуміти, яке завдання було пройдено найменшу кількість разів, що і буде з тим завданням, на якому користувачі припиняють тренінг.

Отже для вирішення цієї задачі потрібні збирати певні події, як, наприклад, «завдання завершено» від інших сутностей, а також відслідковувати час. Для відстежування часу можна створити простий клас таймера, який можна запускати, зупиняти і отримувати від нього дані і клас контролера таймера, що буде запускати його на початку тренінгу і вимикати по завершенню. Події про початок тренінгу і його закінчення він братиме від класу контролера завдань.

Інтегрувати аналітику можна безпосередньо в код, проте можна створити окремі класи для реалізації даного завдання задля зменшення кількості залежностей. Для кожного збору аналітики можна створити окремий класи:

*TimeToFinishAllTasksAnalytics:* відсилає дані про час, який пішов на виконання, після настання події завершення всіх завдань час братиме в класі контролера таймера.

*TaskFinishTimeAnalytics:* відсилає дані про час, який пішов на виконання завдання. Після настання події зміни прогресу із класу контролера завдань вираховуватиме час, який пішов на виконання завдань, беручи дані про час із класу контролера таймера.

*TaskFinishAnalytics:* надсилає номер виконаного завдання після настання події зміни прогресу із класу контролера завдань.

Діаграма класів даної системи матиме наступний вигляд:

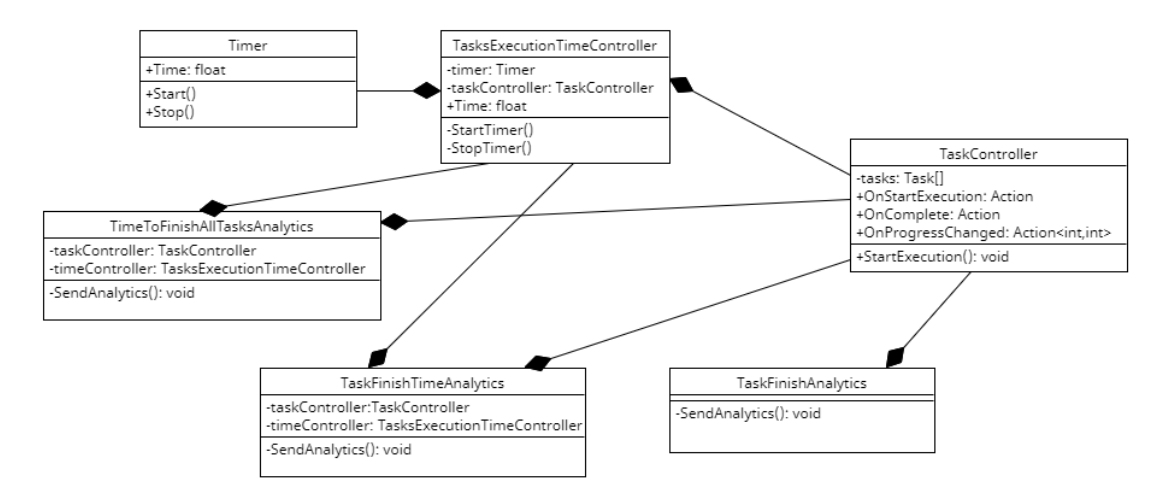

Рис. 3.16. Діаграма системи аналітики

#### **3.7 Опис основних тестових сценаріїв**

Після написання основної логіки додатку для організації тренінгу доволі доцільним є проведення тестування наявного функціоналу для оцінки правильності роботи функціоналу.

Варто відзначити позитивну сторону використання ігрового рушія і наявного програмного забезпечення Oculus в даному випадку. Так непотрібно кожного разу при знаходженні певного недоліку в системі додатку і його виправлення робити ребілд додатку. Тестування можна здійснювати напряму, підключивши окуляри віртуальної реальності до комп'ютера і запустивши додаток в ігровому рушії. Все це дозволяє зекономити багато часу.

Отже при тестуванні постає завдання створення певних тестових сценаріїв, які варто пройти в додатку. Для цього було створену таблицю тестових сценаріїв

# Таблиця 3.1

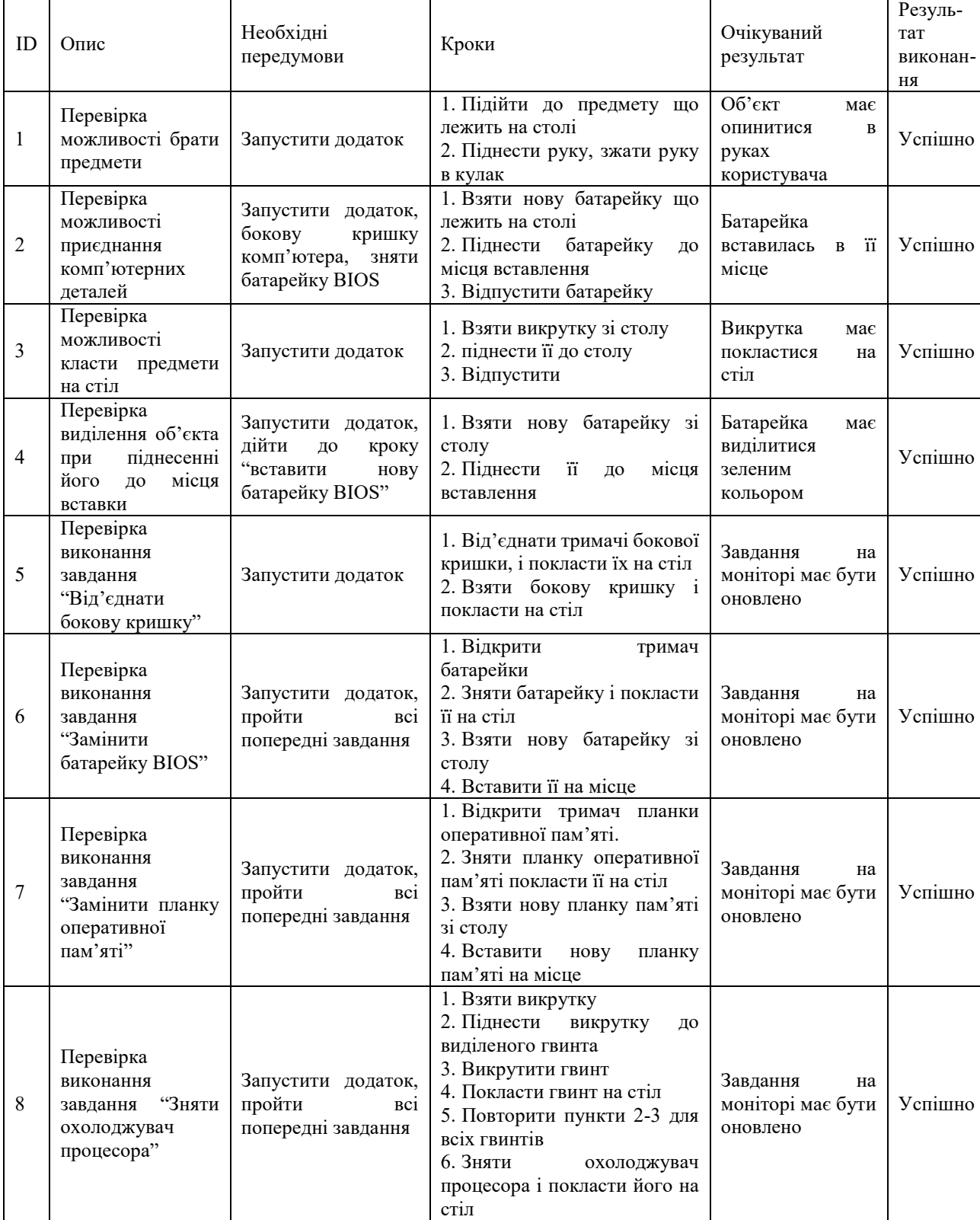

# Опис основних варіантів тестування системи

### Продовження таблиці 3.1

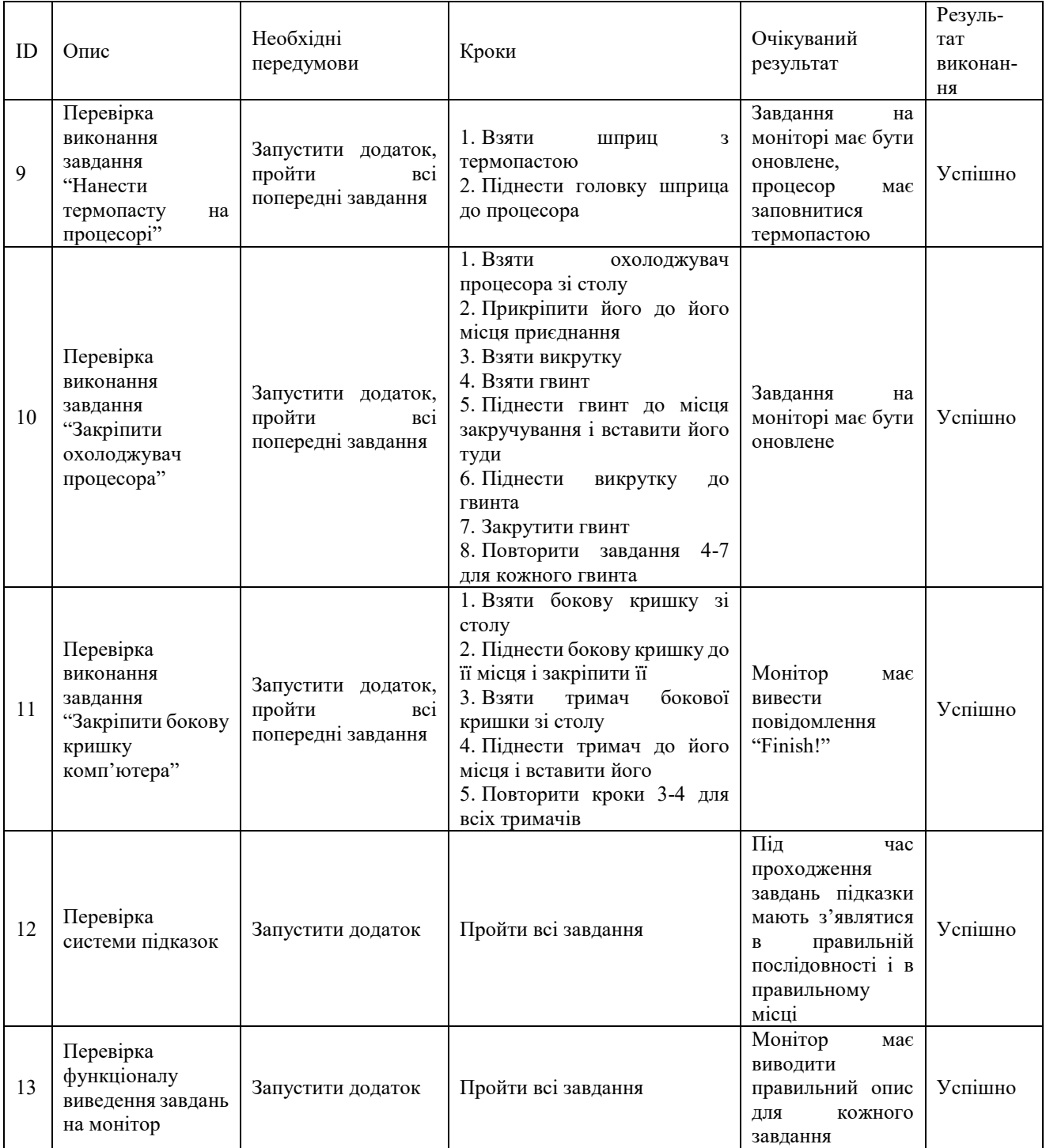

### Опис основних варіантів тестування системи

Під час виявлення недоліків було здійснено пошук їх причин за допомогою «Debug» моду в Unity і інтегрованого середовища розробки Microsoft Visual Studio. За необхідності проводилося логування проміжних результатів роботи алгоритмів у консоль Unity.

#### **3.8 Результати апробацій**

Після створення даного додатку, а також його тестування було проведено огляд його позитивних і негативних сторін. До позитивних сторін віднесено наступне.

*Зрозуміла послідовність виконання завдань***.** За рахунок виведення опису завдання і системи підказок користувачу інтуїтивно зрозуміло, що потрібно за чим робити.

*Проста система взаємодії*. Взаємодія з об'єктами як, наприклад, взяття об'єкту, його приєднання, використання інструментів не викликають у користувача труднощів.

*Деталізованість моделей***.** Віртуальна модель системного блоку містить більшість необхідних компонентів, що має справжній системний блок.

*Затишне навколишнє середовище***.** Віртуальне середовище, в якому проводиться тренінг, є майстерня, що дає атмосферу робочого процесу.

*Мобільність додатку***.** Так як додаток розроблений для окулярів віртуальної реальності Oculus Quest, для його запуску непотрібно підключення окулярів до комп'ютера.

*Позитивні враження*. Після проходження тренінгу користувачі мають масу позитивних вражень і відгуків.

*Нові знання***.** Після проходження тренінгу користувачі отримують нові знання стосовно технічного обслуговування комп'ютера

*Економія на матеріалах.* Маючи даний додаток і окуляри віртуальної реальності можна провести тренінг без необхідності наявності справжнього системного блоку.

До негативних сторін було віднесено:

*Кількість реалізованих завдань.* Тренінг не покриває не всі можливі завдання по обслуговуванню персонального комп'ютера.

*Різноманітність системних блоків***.** Наразі реалізовано завдання лише під одну модель системного блоку і материнської карти. Проте процес виконання

завдань може різнитися в залежності від певної моделі. Тому тренінг не покриває всіх можливих варіантів, а дає лише загальне уявлення виконання процесів.

*Відмінність між реальністю.* При проходженні тренінгу у віртуальній реальності користувач не зустріне певних проблем, що виникають при роботі з справжнім системним блоком. Наприклад, в справжньому системному блоці деталь не завжди від'єднається/приєднається з легкістю, як це відбувається у віртуальній реальності.

*Деталізація кроків***.** Деякі кроки виконання завдання, які виконуються при роботі зі справжнім персональним комп'ютером, були пропущені в тренінгу. Так, наприклад, у віртуальному тренінгу нанесення термопасти на процесор відбувається автоматично, користувачеві потрібно піднести лише шприц до процесора.

### **Висновки до розділу**

У даному розділі було розглянуто реалізацію основних механік і завдань у додатку. Поставало завдання створення трьох великих механік: послідовність виконання завдання, взаємодія з об'єктами, система підказок. Кожна з даних механік грає велику роль при створенні даного додатку, тому кожній з них було приділено достатньо часу.

Після написання основної частини додатку було проведено тестування по відповідній таблиці тестових сценарії. Всі сценарії були успішно пройдені.

Визначено основні переваги, а також недоліки створеного програмного продукту. Основними перевагами є те, що додаток є простим і зрозумілим, виконує свої функції по навчанню, даючи гарні враження користувачам. Основним недоліком є те, що додаток має невелику кількість реалізованих завдань і деякі кроки, які виконуються при обслуговуванні в реальному житті, опущені або були автоматизовані. Проте обидва цих недоліки можуть бути виправлені. При подальшій розробці можна додати додатково нові завдання, а також реалізувати кроки більш детальними.

Створений додаток відповідає вимогам, поставленим на початку розробки, і може бути використаним для проведення тренінгів.

#### **ВИСНОВКИ**

У ході виконання даної роботи було проаналізовано поняття технології віртуальної реальності, її застосування в різних галузях, особливу увагу було приділено освітнім цілям. Виявлено, що технологія віртуальної реальності доволі обширно і успішно застосовується в різних галузях. Застосування віртуальної реальності в освіті робить навчання більш цікавим і якіснішим.

Здійснено огляд існуючого програмного забезпечення, що можна використати для проведення тренінгу. Виявлено його основні недоліки, що заважають його повноцінному використанню. Дані недоліки були враховані під час створення власного додатку.

Розглянуто програмне забезпечення, що використовується при розробці VR тренінгів. Зокрема, здійснено огляд ігрових рушіїв, що підходять для вирішення завдання з створення тренінгу, 3D редакторів, систем контролю версій, а також систем управління проектами. На основі даного огляду було обрано необхідне програмне забезпечення для подальшої розробки тренінгу. Проаналізовано можливості збирання аналітичних даних для покращення ефективності проведення тренінгу.

Побудовано план проведення тренінгу для студентів комп'ютерних спеціальностей. Визначено його основні переваги над існуючими методами навчання.

Створено додаток для організації тренінгу з технічного обслуговування персонального комп'ютера для окулярів віртуальної реальності Oculus Quest 2. Проведено його тестування. Виявлено його позитивні та слабкі сторони.

Створений програмний продукт може бути легко використаний як для організації тренінгу в закладах освіти, покращуючи якість отримуваних знань, так і для пересічних власників персонального комп'ютера.

### **ПЕРЕЛІК ПОСИЛАНЬ**

1. Прокопенко С. Історія віртуальної реальності. Як наш світ захоплює віртуальна реальність. gwara media. URL: https://gwaramedia.com/istoriia-virtualnoirealnosti/ (дата звернення: 01.03.2023).

2. Virtual Reality, VR. IT-Enterprise. URL: [https://www.it.ua/knowledge](https://www.it.ua/knowledge-base/technology-innovation/virtualnaja-realnost-vr.)base/technology-[innovation/virtualnaja](https://www.it.ua/knowledge-base/technology-innovation/virtualnaja-realnost-vr.)-realnost-vr.

3. TheFuture News. Як працюють окуляри віртуальної реальності?. Medium. URL: [https://medium.com/@thefuture.news/як](https://medium.com/@thefuture.news/%D1%8F%D0%BA-%D0%BF%D1%80%D0%B0%D1%86%D1%8E%D1%8E%D1%82%D1%8C-%D0%BE%D0%BA%D1%83%D0%BB%D1%8F%D1%80%D0%B8-%D0%B2%D1%96%D1%80%D1%82%D1%83%D0%B0%D0%BB%D1%8C%D0%BD%D0%BE%D1%97-%D1%80%D0%B5%D0%B0%D0%BB%D1%8C%D0%BD%D0%BE%D1%81%D1%82%D1%96-1b7478750697)-працюють-окуляривіртуальної-реальності-[1b7478750697](https://medium.com/@thefuture.news/%D1%8F%D0%BA-%D0%BF%D1%80%D0%B0%D1%86%D1%8E%D1%8E%D1%82%D1%8C-%D0%BE%D0%BA%D1%83%D0%BB%D1%8F%D1%80%D0%B8-%D0%B2%D1%96%D1%80%D1%82%D1%83%D0%B0%D0%BB%D1%8C%D0%BD%D0%BE%D1%97-%D1%80%D0%B5%D0%B0%D0%BB%D1%8C%D0%BD%D0%BE%D1%81%D1%82%D1%96-1b7478750697)

4. VIVE Tracker (3.0) | VIVE United States. VIVE. URL: [https://www.vive.com/ua/accessory/tracker3/.](https://www.vive.com/ua/accessory/tracker3/)

5. Учасники проектів Вікімедіа. Google Cardboard – Вікіпедія. Вікіпедія. URL: [https://uk.wikipedia.org/wiki/Google\\_Cardboard.](https://uk.wikipedia.org/wiki/Google_Cardboard)

6. Що таке змішана реальність?. Adobe. URL: [https://www.adobe.com/ua/products/substance3d/discover/mixed](https://www.adobe.com/ua/products/substance3d/discover/mixed-reality.html.)-reality.html.

7. Volynets, Viktoriia. "Використання технологій віртуальної реальності в освіті." *Continuing Professional Education: Theory and Practice* 2 (2021): 40-47.

8. Климнюк, В. Є. "Віртуальна реальність в освітньому процесі."*Збірник наукових праць Харківського національного університету Повітряних Сил* 2 (2018): 207-212.

9. Пінчук, Д. М. "ВИКОРИСТАННЯ ТЕХНОЛОГІЙ ВІРТУАЛЬНОЇ РЕАЛЬНОСТІ В ОСВІТІ." *Рекомендовано до друку вченою радою Інституту інформаційних технологій і засобів навчання НАПН України (протокол № 9 від 27 вересня 2021р.)* (2021): 118.

10. Хміль, Наталія Анатоліївна, Тамара Вячеславівна Галицька-Дідух, Ван Цяньці. "Використання віртуальної та доповненої реальності в українській освіті." *Академічні візії* 22 (2023).

11. Красота-Мороз, Ганна. "СИМУЛЯЦІЙНИЙ ТРЕНІНГ ЯК СУЧАСНА ПЕДАГОГІЧНА ТЕХНОЛОГІЯ РОЗВИТКУ КОМПЕТЕНТНОСТЕЙ

ВІЙСЬКОВОСЛУЖБОВЦІВ СИЛ СПЕЦІАЛЬНИХ ОПЕРАЦІЙ В СИСТЕМІ ПРОФЕСІЙНОЇ ВІЙСЬКОВОЇ ОСВІТИ." *Військова освіта* (2023): 186-195.

12. Петров, В. Ф., et al. "Виникнення технологій віртуальної реальності і їх введення в медицину." *Україна. Здоров'я нації* 4 (2022): 134-138.

13. VR-навчання для бізнесу: основні застосування та приклади успішної реалізації. URL: [https://aestar.tech/vr](https://aestar.tech/vr-navchannia-dlia-biznesu-blog/)-navchannia-dlia-biznesu-blog/.

14. Melnick K. Learn How To Build A Gaming PC In VR. URL: [https://vrscout.com/news/learn](https://vrscout.com/news/learn-how-to-build-a-gaming-pc-in-vr/)-how-to-build-a-gaming-pc-in-vr/.

15. Unity - Manual: Input for OpenVR controllers. Unity Documentation. URL: <https://docs.unity3d.com/560/Documentation/Manual/OpenVRControllers.html>

16. Hand Tracking – Varjo.com. Varjo.com. URL: [https://varjo.com/learning](https://varjo.com/learning-hub/hand-tracking/)hub/hand-[tracking/.](https://varjo.com/learning-hub/hand-tracking/)

17. Unity vs Unreal Engine: Differences and Performance Comparison. Kevuru Games. URL: [https://kevurugames.com/blog/unity](https://kevurugames.com/blog/unity-vs-unreal-engine-pros-and-cons/)-vs-unreal-engine-pros-and-cons/.

18. Contributors to Wikimedia projects. OpenXR - Wikipedia. Wikipedia, the free encyclopedia. URL: https://en.wikipedia.org/wiki/OpenXR (date of access: 29.11.2023).

19. Git - Index. GeeksforGeeks. URL: [https://www.geeksforgeeks.org/git](https://www.geeksforgeeks.org/git-index/)[index/.](https://www.geeksforgeeks.org/git-index/)

20. Data Explorer. Unity - Manual. URL: [https://docs.unity3d.com/2022.1/Documentation/Manual/UnityAnalyticsDataExplorer.h](https://docs.unity3d.com/2022.1/Documentation/Manual/UnityAnalyticsDataExplorer.html.) [tml.](https://docs.unity3d.com/2022.1/Documentation/Manual/UnityAnalyticsDataExplorer.html.)

21. The top 10 reasons why hand-tracking is better in VR than controllers - Smart VR Lab. Smart VR Lab. URL: [https://www.smartvrlab.nl/hand](https://www.smartvrlab.nl/hand-tracking-in-vr/)-tracking-in-vr/.

22. Тренінгове навчання в закладі вищої освіти : навчально-методичний посібник [Електронний ресурс] / М. В. Афанасьєв, Г. А. Полякова, Н. Ф. Романова та ін. ; за заг. ред. Професора М. В. Афанасьєва. – Харків : ХНЕУ ім. С. Кузнеця,  $2018 - c$  25-39

## **ДЕМОНСТРАЦІЙНІ МАТЕРІАЛИ**

### **(Презентація)**

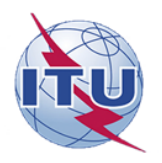

ЛЕРЖАВНИЙ УНІВЕРСИТЕТ ІНФОРМАШЙНО-**КОМУНІКАЦІЙНИХ ТЕХНОЛОГІЙ** 

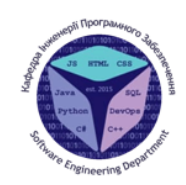

НАВЧАЛЬНО-НАУКОВИЙ ІНСТИТУТ ІНФОРМАЦІЙНИХ ТЕХНОЛОГІЙ

КАФЕДРА ІНЖЕНЕРІЇ ПРОГРАМНОГО ЗАБЕЗПЕЧЕННЯ

### Магістерська робота

«РОЗРОБКА МЕТОДУ ОРГАНІЗАЦІЇ ТРЕНІНГУ ТЕХНІЧНОГО ОБСЛУГОВУВАННЯ ПЕРСОНАЛЬНОГО КОМП'ЮТЕРА З ВИКОРИСТАННЯМ ТЕХНОЛОГІЇ ВІРТУАЛЬНОЇ РЕАЛЬНОСТІ»

Виконав: студент групи ПДМ-64 Резніченко Ігор Васильович

Керівник: к.п.н., доц., доцент кафедри ІПЗ Шевченко Світлана Миколаївна

Київ - 2024

### МЕТА, ОБ'ЄКТ ТА ПРЕДМЕТ ДОСЛІДЖЕННЯ

Мета дослідження: підвищення якості навчання персоналу з питань технічного обслуговування персонального комп'ютера за рахунок використання технології віртуальної реальності.

Об'єкт дослідження: процес організації тренінгу з технічного обслуговування персонального комп'ютера з використанням технології віртуальної реальності.

Предмет дослідження: технології віртуальної реальності для організації тренінгу з технічного обслуговування персонального комп'ютера.

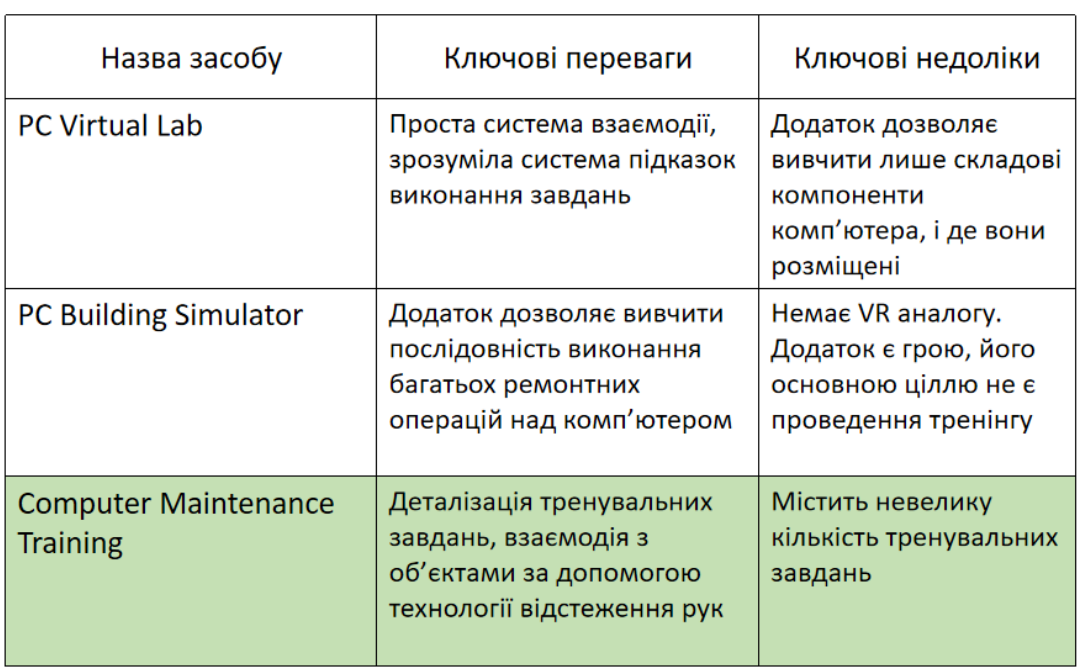

### АНАЛІЗ ІСНУЮЧИХ МЕТОДІВ ОРГАНІЗАЦІЇ ТРЕНІНГУ

 $\overline{3}$ 

## ПІДХОДИ ДЛЯ СТВОРЕННЯ ВІРТУАЛЬНОЇ РЕАЛЬНОСТІ

### 1. Теорія систем диференціальних рівнянь, які описують динамічні системи.

- 2. Теорія геометричної оптики.
- 3. Методи на основі степенів свободи.

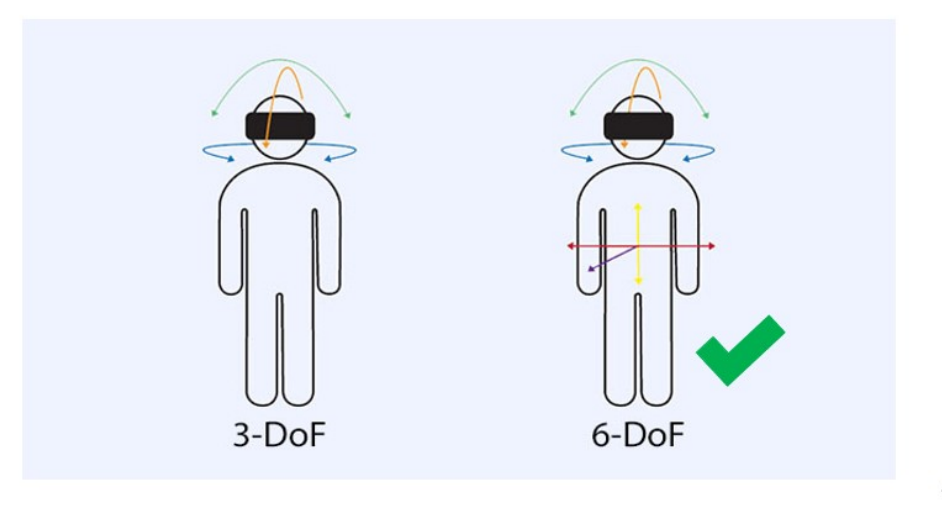

### МОДЕЛЮВАННЯ СИСТЕМИ ВИКОНАННЯ ЗАВДАНЬ

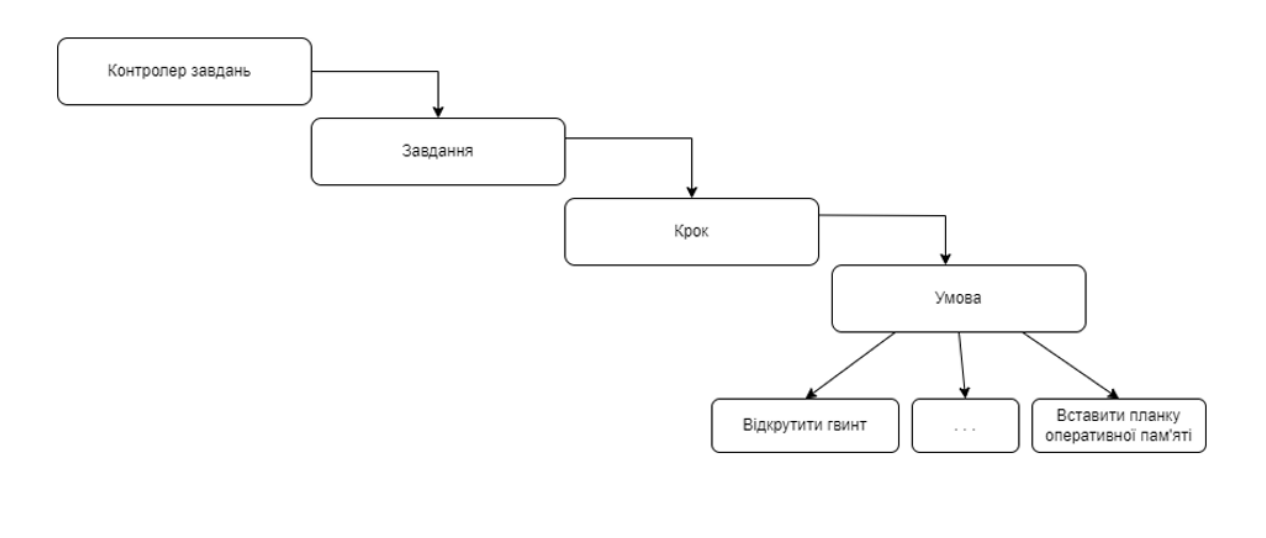

5

### ВИКОРИСТАННЯ ЗБОРУ АНАЛІТИКИ ДАНИХ ДЛЯ ПОКРАЩЕННЯ ПРОЦЕСУ ПРОВЕДЕННЯ ТРЕНІНГУ

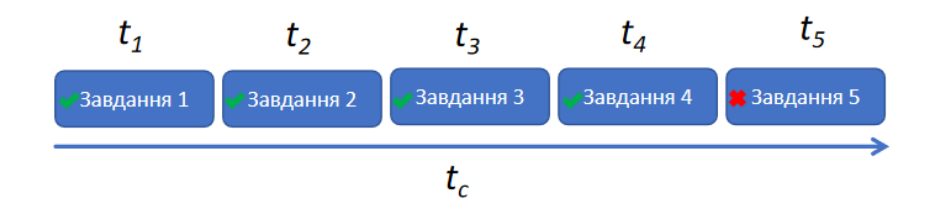

- $\bullet$ Загальний час, який знадобився користувачеві, щоб повністю завершити тренінг - t<sub>c</sub>
- Час, який користувач потратив на виконання всіх завдань окремо - t<sub>i</sub>
- Чи було завдання завершено

### ВИКОРИСТАННЯ ТЕХНОЛОГІЇ ВІДСТЕЖЕННЯ РУК ДЛЯ ПОКРАЩЕННЯ ПРОЦЕСУ ВЗАЄМОДІЇ З ОБ'ЄКТАМИ

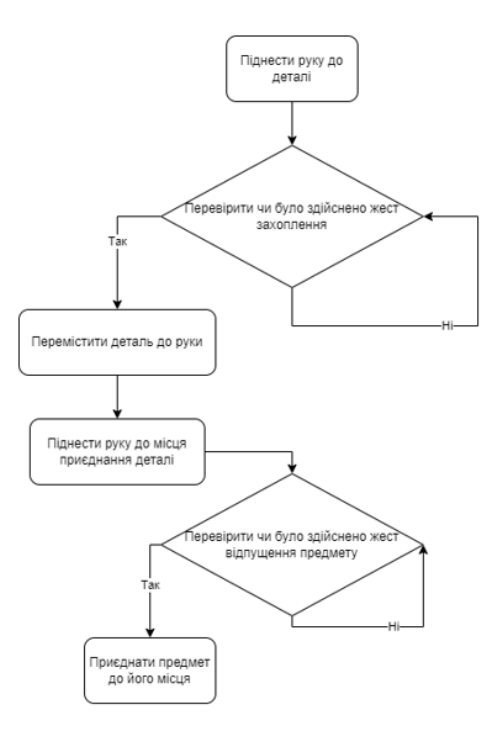

 $\overline{7}$ 

### ДЕТАЛІЗАЦІЇ ПРОЦЕСУ ТЕХНІЧНОГО ОБСЛУГОВУВАННЯ ДЛЯ ЗАВДАННЯ "НАНЕСТИ ТЕРМОПАСТУ НА ПРОЦЕСОР"

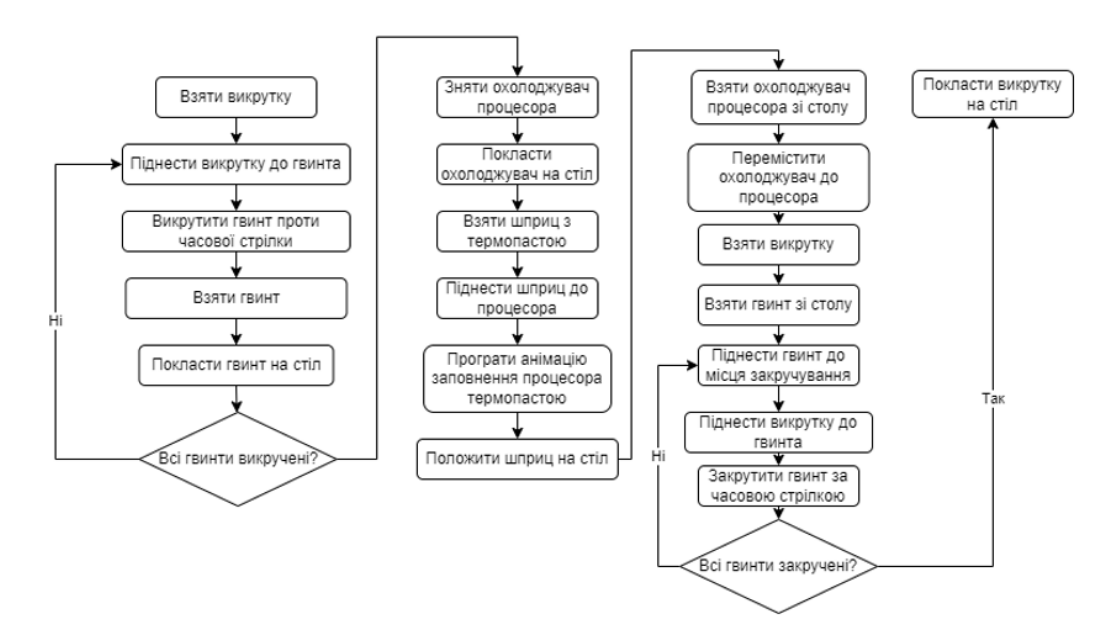
## МОЖЛИВОСТІ РОЗРОБЛЕНОГО ДОДАТКУ

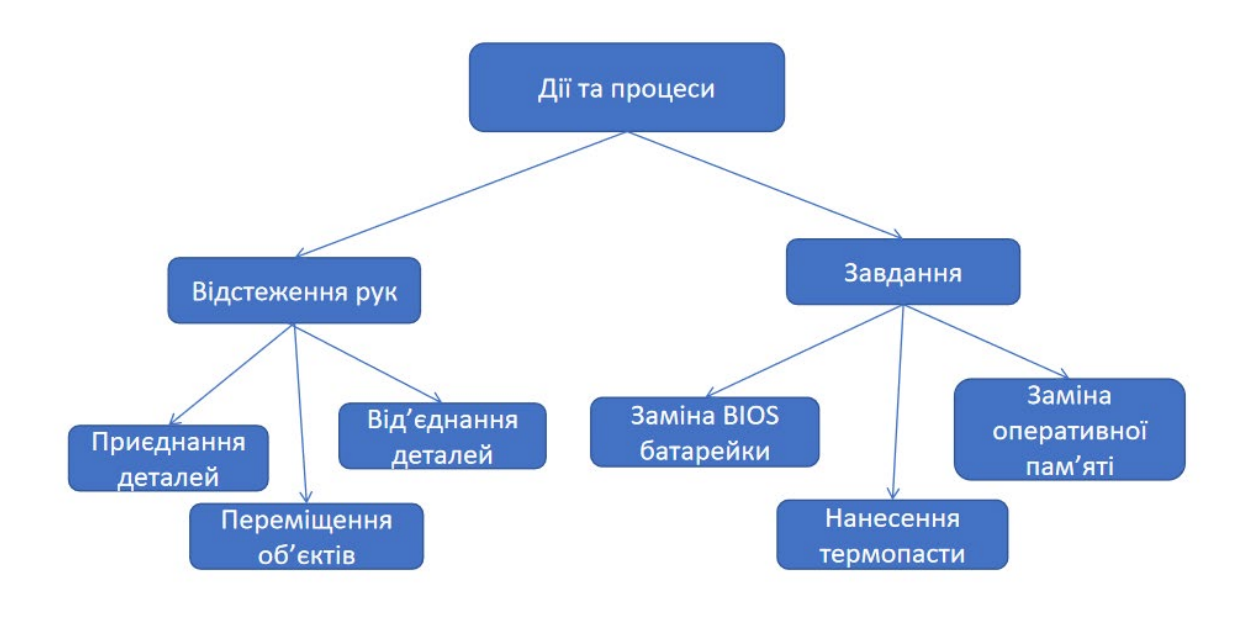

 $\overline{9}$ 

# ЕКРАННІ ФОРМИ ДОДАТКУ

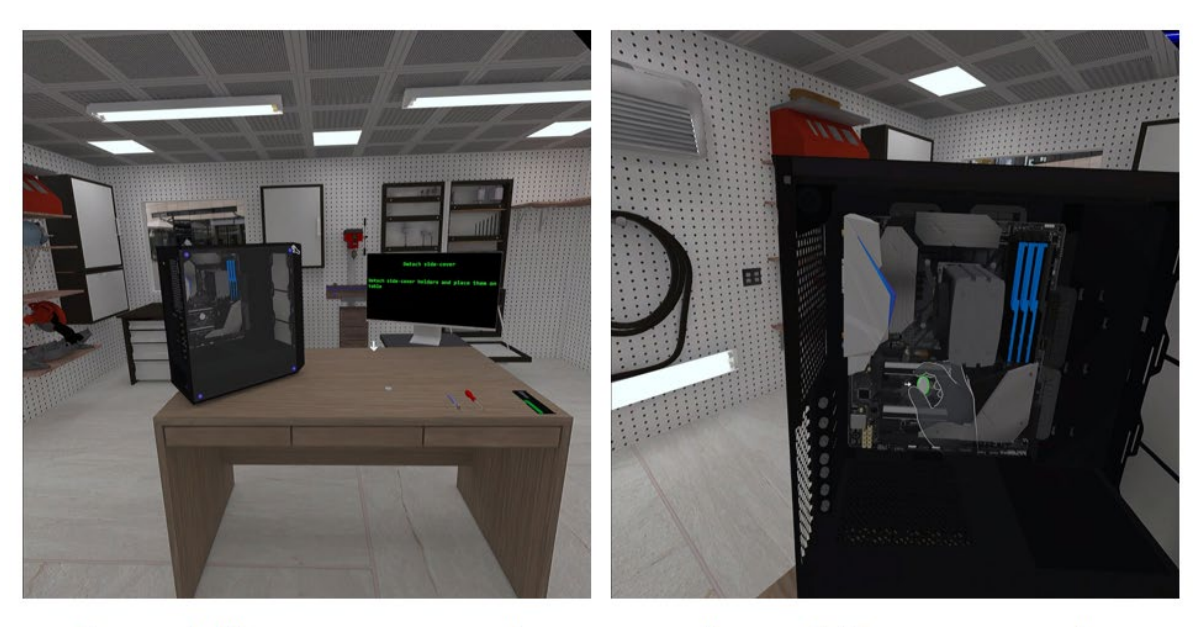

Рисунок 1: Місце проведення тренінгу

Рисунок 2: Приєднання деталі

## ЕКРАННІ ФОРМИ ДОДАТКУ

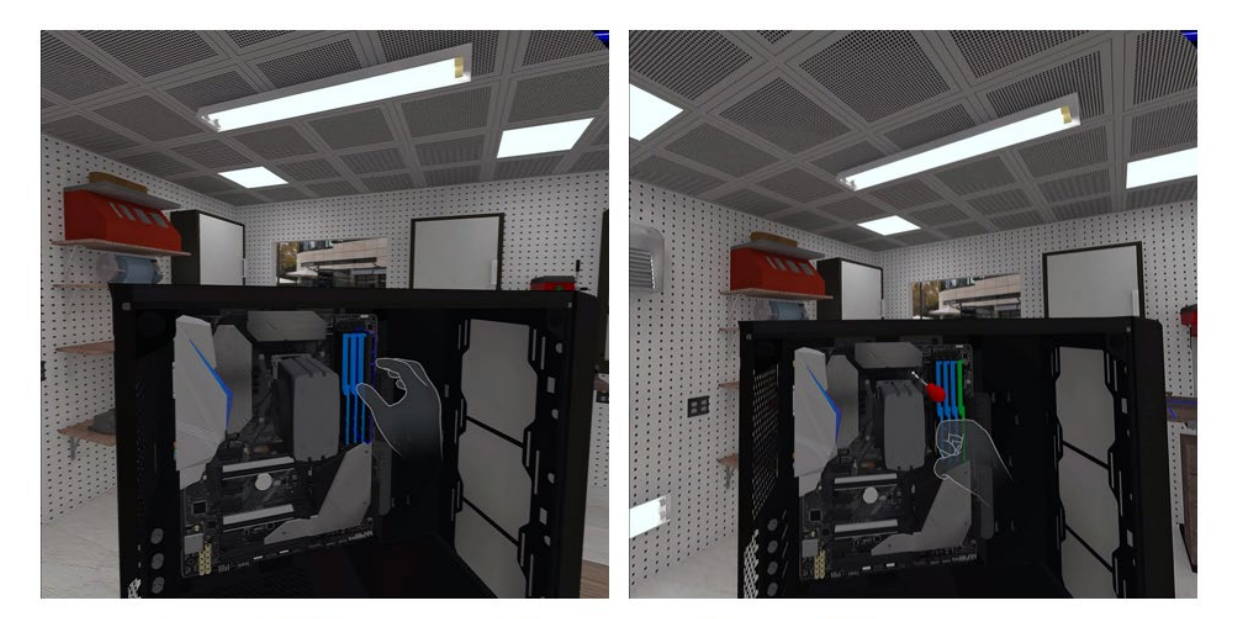

Рисунок 3: Від'єднання деталі

Рисунок 4: Викручування гвинта

 $11$ 

#### **ВИСНОВКИ**

- 1. Проаналізовано застосування технології віртуальної реальності в різних галузях, зокрема, в освіті, і визначено, що дана тема є актуальною і важливою.
- 2. Здійснено аналіз існуючих методів проведення тренінгу, визначено їх переваги і недоліки, основними недоліками є те, що що деякі з них дозволяють вивчити лише назви внутрішніх компонентів комп'ютера, а деякі є лише грою, і не використовуються як тренінг.
- 3. Розглянуто математичне і програмне забезпечення для методів розробки тренінгу у віртуальній реальності, а саме ігровий рушій Unity, 3D редактор Blender, інтегроване середовище розробки Microsoft Visual Studio
- 4. Створено додаток для організації проведення тренінгу з технічного обслуговування персонального комп'ютера

#### ПУБЛІКАЦІЇ ТА АПРОБАЦІЯ РОБОТИ

### Статті:

1. Резніченко І.В., Негоденко О.В., Шевченко С.М. Дослідження програмних та технічних засобів для реалізації технології віртуальної реальності// Зв'язок. №5 (165), 2024. (Друк у січні)

#### Тези доповідей:

1. Резніченко І.В. Організація тренінгу технічного обслуговування персонального комп'ютера з використанням технології віртуальної реальності // Всеукраїнська науково-технічна конференція «Технологічні горизонти: дослідження та застосування інформаційних технологій для технологічного прогресу України і Світу». 28.11.2023. Збірник тез. - К.: ДУІКТ, 2023.- с. 364-365

# ДЯКУЮ ЗА УВАГУ!